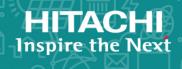

# Hitachi Virtual Storage Platform 5000 Series svos RF 9.3

### Hitachi Alert Notification Guide

The Alert Notification feature provides failure monitoring functions (which include monitoring of your storage systems by using SNMP), enabling you to recognize and fix failures in your storage system.

© 2019, 2020 Hitachi, Ltd. All rights reserved.

No part of this publication may be reproduced or transmitted in any form or by any means, electronic or mechanical, including copying and recording, or stored in a database or retrieval system for commercial purposes without the express written permission of Hitachi, Ltd., or Hitachi Vantara LLC (collectively "Hitachi"). Licensee may make copies of the Materials provided that any such copy is: (i) created as an essential step in utilization of the Software as licensed and is used in no other manner; or (ii) used for archival purposes. Licensee may not make any other copies of the Materials. "Materials" mean text, data, photographs, graphics, audio, video and documents.

Hitachi reserves the right to make changes to this Material at any time without notice and assumes no responsibility for its use. The Materials contain the most current information available at the time of publication.

Some of the features described in the Materials might not be currently available. Refer to the most recent product announcement for information about feature and product availability, or contact Hitachi Vantara LLC at <a href="https://support.hitachivantara.com/en\_us/contact-us.html">https://support.hitachivantara.com/en\_us/contact-us.html</a>.

**Notice:** Hitachi products and services can be ordered only under the terms and conditions of the applicable Hitachi agreements. The use of Hitachi products is governed by the terms of your agreements with Hitachi Vantara LLC.

By using this software, you agree that you are responsible for:

- Acquiring the relevant consents as may be required under local privacy laws or otherwise from authorized employees and other individuals: and
- 2. Verifying that your data continues to be held, retrieved, deleted, or otherwise processed in accordance with relevant laws.

**Notice on Export Controls.** The technical data and technology inherent in this Document may be subject to U.S. export control laws, including the U.S. Export Administration Act and its associated regulations, and may be subject to export or import regulations in other countries. Reader agrees to comply strictly with all such regulations and acknowledges that Reader has the responsibility to obtain licenses to export, re-export, or import the Document and any Compliant Products.

Hitachi and Lumada are trademarks or registered trademarks of Hitachi, Ltd., in the United States and other countries.

AIX, AS/400e, DB2, Domino, DS6000, DS8000, Enterprise Storage Server, eServer, FICON, FlashCopy, GDPS, HyperSwap, IBM, Lotus, MVS, OS/390, PowerHA, PowerPC, RS/6000, S/390, System z9, System z10, Tivoli, z/OS, z9, z10, z13, z14, z/VM, and z/VSE are registered trademarks or trademarks of International Business Machines Corporation.

Active Directory, ActiveX, Bing, Excel, Hyper-V, Internet Explorer, the Internet Explorer logo, Microsoft, the Microsoft Corporate Logo, MS-DOS, Outlook, PowerPoint, SharePoint, Silverlight, SmartScreen, SQL Server, Visual Basic, Visual C++, Visual Studio, Windows, the Windows logo, Windows Azure, Windows PowerShell, Windows Server, the Windows start button, and Windows Vista are registered trademarks of Microsoft Corporation. Microsoft product screen shots are reprinted with permission from Microsoft Corporation.

All other trademarks, service marks, and company names in this document or website are properties of their respective owners.

Copyright and license information for third-party and open source software used in Hitachi Vantara products can be found at <a href="https://www.hitachivantara.com/en-us/company/legal.html">https://www.hitachivantara.com/en-us/company/legal.html</a>.

# **Contents**

| Preface                                                  | 5  |
|----------------------------------------------------------|----|
| Intended audience                                        | 5  |
| Product version                                          |    |
| Release notes                                            | 5  |
| Changes in this revision                                 | 6  |
| Document conventions                                     | 6  |
| Conventions for storage capacity values                  | 7  |
| Accessing product documentation                          | 8  |
| Getting help                                             | 8  |
| Comments                                                 | 9  |
| Chapter 1: Failure monitoring                            | 10 |
| Alert notification email                                 |    |
| Syslog                                                   |    |
| SNMP                                                     |    |
| Chapter 2: Setting clart petification amoil              | 46 |
| Chapter 2: Setting alert notification email              |    |
| Editing alert notification email settings                | 16 |
| Chapter 3: Setting Syslog                                | 19 |
| Editing Syslog settings                                  |    |
| Chapter 4: Setting SNMP                                  | 21 |
| Editing alert settings                                   | 21 |
| Managing SNMP trap notification                          |    |
| Adding trap notification for SNMP v1 and SNMP v2c        |    |
| Adding trap notification for SNMP v3                     |    |
| Changing trap notification for SNMP v1 and SNMP v2c      | 24 |
| Changing trap notification for SNMP v3                   | 25 |
| Deleting SNMP trap notification                          | 26 |
| Managing SNMP request authentication                     | 27 |
| Adding request authentication for SNMP v1 and SNMP v2c   | 27 |
| Adding request authentication for SNMP v3                | 28 |
| Changing request authentication for SNMP v1 and SNMP v2c | 29 |
| Changing request authentication for SNMP v3              | 30 |
| Deleting SNMP request authentication                     | 31 |
|                                                          |    |

| Testing the SNMP trap report                              | 32 |
|-----------------------------------------------------------|----|
| Chapter 5: Troubleshooting                                | 33 |
| Solving SNMP problems                                     |    |
| ·                                                         |    |
| Chapter 6: SNMP overview                                  | 34 |
| SNMP Manager overview                                     | 34 |
| How SNMP works                                            | 34 |
| Management Information Base overview                      | 35 |
| SNMP Agent configuration                                  | 35 |
| SNMP Agent overview                                       | 36 |
| SNMP traps                                                | 36 |
| SNMP Agent operations                                     | 37 |
| SNMP Agent reported errors                                | 37 |
| Component status information from SNMP Manager            | 38 |
| Chapter 7: SNMP supported MIBs                            | 40 |
| SNMP Agent failure report trap contents                   |    |
| SNMP Agent extension trap types                           |    |
| Standard MIB specifications                               |    |
| MIBs supported by SNMP Agent                              |    |
| SNMP Agent MIB access mode                                |    |
| Example object identifier system                          |    |
| MIB mounting specifications supported by SNMP Agent       |    |
| Extension MIB specifications                              |    |
| Extension MIB configuration                               |    |
| raidExMibName                                             |    |
| raidExMibVersion                                          | 45 |
| raidExMibAgentVersion                                     |    |
| raidExMibDkcCount                                         |    |
| raidExMibRaidListTable                                    |    |
| raidExMibDKCHWTable                                       | 47 |
| raidExMibDKUHWTable                                       |    |
| raidExMibTrapListTable                                    |    |
| Chapter 8: SIM codes                                      | 52 |
| Failure trap reference codes                              |    |
| Converting DB and RDEV numbers to the HDD location number |    |
|                                                           |    |
| Glossary                                                  | 22 |

### **Preface**

The Alert Notification feature provides failure monitoring functions (which include monitoring of your storage systems by using SNMP), enabling you to recognize and fix failures in your storage system.

Please read this document carefully to understand how to use this product, and maintain a copy for reference purposes.

#### Intended audience

This document is intended for system administrators, Hitachi Vantara representatives, and authorized service providers who install, configure, and operate Hitachi Virtual Storage Platform 5000 series storage systems.

Readers of this document should be familiar with the following:

- Data processing and RAID storage systems and their basic functions.
- Hitachi Virtual Storage Platform 5000 series storage systems and the *Product Overview*.
- The Device Manager Storage Navigator software for the Hitachi Virtual Storage Platform 5000 series, and the *System Administrator Guide*.

### **Product version**

This document revision applies to the following product versions:

- VSP 5000 series: firmware 90-03-0x or later
- SVOS RF 9.3 or later

### Release notes

Read the release notes before installing and using this product. They may contain requirements or restrictions that are not fully described in this document or updates or corrections to this document. Release notes are available on Hitachi Vantara Support Connect: <a href="https://knowledge.hitachivantara.com/Documents">https://knowledge.hitachivantara.com/Documents</a>.

# **Changes in this revision**

- Corrected the syslog message formats.
- Added and changed SIM codes.

### **Document conventions**

This document uses the following typographic conventions:

| Convention             | Description                                                                                                    |  |
|------------------------|----------------------------------------------------------------------------------------------------|--|
| Bold                   | Indicates text in a window, including window titles, menus, menu options, buttons, fields, and labels. Example:                                 |  |
|                        | Click <b>OK</b> .                                                                                                    |  |
|                        | <ul> <li>Indicates emphasized words in list items.</li> </ul>                                                                                   |  |
| Italic                 | Indicates a document title or emphasized words in text.                                                                                         |  |
|                        | <ul> <li>Indicates a variable, which is a placeholder for actual text<br/>provided by the user or for output by the system. Example:</li> </ul> |  |
|                        | pairdisplay -g group                                                                                                    |  |
|                        | (For exceptions to this convention for variables, see the entry for angle brackets.)                                                            |  |
| Monospace              | Indicates text that is displayed on screen or entered by the user.  Example: pairdisplay -g oradb                                               |  |
| <> angle               | Indicates variables in the following scenarios:                                                                                                 |  |
| brackets               | <ul> <li>Variables are not clearly separated from the surrounding text or<br/>from other variables. Example:</li> </ul>                         |  |
|                        | Status- <report-name><file-version>.csv</file-version></report-name>                                                                            |  |
|                        | Variables in headings.                                                                                                    |  |
| [ ] square<br>brackets | Indicates optional values. Example: [ a   b ] indicates that you can choose a, b, or nothing.                                                   |  |
| { } braces             | Indicates required or expected values. Example: { a   b } indicates that you must choose either a or b.                                         |  |
| vertical bar           | Indicates that you have a choice between two or more options or arguments. Examples:                                                            |  |
|                        | [ a   b ] indicates that you can choose a, b, or nothing.                                                                                       |  |

| Convention | Description                                             |
|------------|---------------------------------------------------------|
|            | { a   b } indicates that you must choose either a or b. |

This document uses the following icons to draw attention to information:

| Icon     | Label   | Description                                                                                                    |
|----------|---------|----------------------------------------------------------------------------------------------------|
|          | Note    | Calls attention to important or additional information.                                                                      |
| 0        | Tip     | Provides helpful information, guidelines, or suggestions for performing tasks more effectively.                              |
| A        | Caution | Warns the user of adverse conditions and/or consequences (for example, disruptive operations, data loss, or a system crash). |
| <u> </u> | WARNING | Warns the user of a hazardous situation which, if not avoided, could result in death or serious injury.                      |

## **Conventions for storage capacity values**

Physical storage capacity values (for example, disk drive capacity) are calculated based on the following values:

| Physical capacity unit | Value                                |
|------------------------|--------------------------------------|
| 1 kilobyte (KB)        | 1,000 (10 <sup>3</sup> ) bytes       |
| 1 megabyte (MB)        | 1,000 KB or 1,000 <sup>2</sup> bytes |
| 1 gigabyte (GB)        | 1,000 MB or 1,000 <sup>3</sup> bytes |
| 1 terabyte (TB)        | 1,000 GB or 1,000 <sup>4</sup> bytes |
| 1 petabyte (PB)        | 1,000 TB or 1,000 <sup>5</sup> bytes |
| 1 exabyte (EB)         | 1,000 PB or 1,000 <sup>6</sup> bytes |

Logical capacity values (for example, logical device capacity, cache memory capacity) are calculated based on the following values:

| Logical capacity unit | Value                                |
|-----------------------|--------------------------------------|
| 1 block               | 512 bytes                            |
| 1 cylinder            | Mainframe: 870 KB                    |
|                       | Open-systems:                        |
|                       | OPEN-V: 960 KB                       |
|                       | Others: 720 KB                       |
| 1 KB                  | 1,024 (2 <sup>10</sup> ) bytes       |
| 1 MB                  | 1,024 KB or 1,024 <sup>2</sup> bytes |
| 1 GB                  | 1,024 MB or 1,024 <sup>3</sup> bytes |
| 1 TB                  | 1,024 GB or 1,024 <sup>4</sup> bytes |
| 1 PB                  | 1,024 TB or 1,024 <sup>5</sup> bytes |
| 1 EB                  | 1,024 PB or 1,024 <sup>6</sup> bytes |

### **Accessing product documentation**

Product user documentation is available on Hitachi Vantara Support Connect: <a href="https://knowledge.hitachivantara.com/Documents">https://knowledge.hitachivantara.com/Documents</a>. Check this site for the most current documentation, including important updates that may have been made after the release of the product.

### **Getting help**

<u>Hitachi Vantara Support Connect</u> is the destination for technical support of products and solutions sold by Hitachi Vantara. To contact technical support, log on to Hitachi Vantara Support Connect for contact information: <a href="https://support.hitachivantara.com/en\_us/contact-us.html">https://support.hitachivantara.com/en\_us/contact-us.html</a>.

<u>Hitachi Vantara Community</u> is a global online community for Hitachi Vantara customers, partners, independent software vendors, employees, and prospects. It is the destination to get answers, discover insights, and make connections. **Join the conversation today!** Go to <u>community.hitachivantara.com</u>, register, and complete your profile.

### **Comments**

Please send us your comments on this document to <a href="mailto:doc.comments@hitachivantara.com">doc.comments@hitachivantara.com</a>. Include the document title and number, including the revision level (for example, -07), and refer to specific sections and paragraphs whenever possible. All comments become the property of Hitachi Vantara LLC.

Thank you!

# **Chapter 1: Failure monitoring**

You can use alert notification email, Syslog, and SNMP for failure monitoring.

### Alert notification email

The following gives an example of an alert notification email that is sent from a storage system to the mail server.

The following table describes the components of an alert notification email.

| Component               | Item in the example                                      | Description                                                                                                    |
|-------------------------|----------------------------------------------------------|----------------------------------------------------------------------------------------------------|
| Title                   | VSP 5100 Report                                          | product-name-of-the-storage-<br>system Report                                                                            |
| Additional information  | //RAID900 //<br>VSP //////////////////////////////////// | The information set in Editing alert notification email settings (on page 16)  Nothing appears if no information is set. |
| Date                    | Date : 20/04/2018                                        | The date when the error occurred                                                                                         |
| Time                    | Time: 00:20:00                                           | The time when the error occurred                                                                                         |
| Hardware identification | Machine : VSP 5100(Serial# 64019)                        | storage-system-name-set-in-<br>Storage-Navigator(serial# serial-<br>number)                                              |

| Component      | Item in the example          | Description                                                                                          |
|----------------|------------------------------|----------------------------------------------------------------------------------------------------|
| Failure code   | RefCode : 7fffff             | The reference code that appears in the alert window                                                  |
| Failure detail | Detail: This is Test Report. | Information of failure locations that need maintenance                                               |
|                |                              | Information of a maximum of eight failure locations appears.                                         |
|                |                              | Each information item includes the following items: action code, assumed failure part, and location. |

### **Syslog**

The following gives examples of Syslog data that is sent from a storage system to the syslog server.

You can use the maintenance utility to select either of the following message formats: RFC3164-compliant or RFC5424-compliant.

For details, see Editing Syslog settings (on page 19)

#### Syslog file format (RFC3164-compliant)

| No. | Item     | Description                                                                                                    |
|-----|----------|----------------------------------------------------------------------------------------------------|
| 1   | Priority | The priority of a syslog message is determined according to the following formula, enclosed by angle brackets (< >):   |
|     |          | Priority = 8 × Facility + Severity                                                                                     |
|     |          | Facility is 18 (fixed).                                                                                                |
|     |          | Severity depends on the type of log information:                                                                       |
|     |          | 3: Error (abnormal end)                                                                                                |
|     |          | <ul> <li>4: Warning (partially abnormal end, or an operation was<br/>canceled before it could be completed)</li> </ul> |
|     |          | • 5: Notice (normal end)                                                                                               |

| No. | Item                       | Description                                                                                                    |  |
|-----|----------------------------|----------------------------------------------------------------------------------------------------|--|
|     |                            | For example, if <i>Severity</i> is 3 (Error), <147> is output as the priority value.                                      |  |
| 2   | Date, time*                | The date and time in the format of "MMM DD HH:MM:SS"                                                                      |  |
|     |                            | MMM: first three letters of the month (Jan to Dec)                                                                        |  |
|     |                            | ■ <i>DD</i> : date                                                                                                    |  |
|     |                            | If <i>DD</i> is a single digit (for example, 1), it is displayed as " 1" (with a blank space before "1") and not as "01". |  |
|     |                            | ■ <i>HH</i> : hour                                                                                                    |  |
|     |                            | ■ <i>MM</i> : minute                                                                                                    |  |
|     |                            | SS: second                                                                                                    |  |
| 3   | Detected<br>location       | "GUM" (fixed)                                                                                                    |  |
| 4   | Program name               | "Storage" (fixed)                                                                                                    |  |
| 5   | Message<br>identification  | The serial number (0000000000 to 4294967295)                                                                              |  |
| 6   | Event type                 | Any of the following event category names. (The event category corresponds to <i>Severity</i> .)                          |  |
|     |                            | Acute                                                                                                    |  |
|     |                            | Severity is 3 (Error).                                                                                                    |  |
|     |                            | Serious                                                                                                    |  |
|     |                            | Severity is 3 (Error).                                                                                                    |  |
|     |                            | Moderate                                                                                                    |  |
|     |                            | Severity is 4 (Warning).                                                                                                  |  |
|     |                            | Service                                                                                                    |  |
|     |                            | Severity is 5 (Notice).                                                                                                   |  |
| 7   | Hardware<br>identification | The storage system name and serial number                                                                                 |  |
| 8   | Related<br>information     | The location identification information set in the Syslog tab of the maintenance utility                                  |  |
| 9   | Detailed<br>information    | The SIM reference code and failure information that are displayed in the alert window                                     |  |

| No. | Item | Description                                                                                                    |
|-----|------|----------------------------------------------------------------------------------------------------|
|     |      | set on SVP are output as log data. If a failure, such as a SVP occurs in the storage system, the date and time may be |
| l   |      | ted date and time since January 01, 1970.                                                                             |

### Syslog file format (RFC5424-compliant)

| No. | Item                 | Description                                                                                                    |  |  |
|-----|----------------------|----------------------------------------------------------------------------------------------------|--|--|
| 1   | Priority             | The priority of a syslog message is determined according to the following formula, enclosed by angle brackets (< >):                                                                       |  |  |
|     |                      | Priority = 8 × Facility + Severity                                                                                                    |  |  |
|     |                      | Facility is 18 (fixed).                                                                                                    |  |  |
|     |                      | Severity depends on the type of log information:                                                                                                    |  |  |
|     |                      | 3: Error (abnormal end)                                                                                                    |  |  |
|     |                      | <ul> <li>4: Warning (partially abnormal end, or an operation was<br/>canceled before it could be completed)</li> </ul>                                                                     |  |  |
|     |                      | 5: Notice (normal end)                                                                                                    |  |  |
|     |                      | For example, if <i>Severity</i> is 3 (Error), <147> is output as the priority value.                                                                                                    |  |  |
| 2   | Version              | "1" (fixed)                                                                                                    |  |  |
| 3   | Date, time*          | The date, time, and the time difference between UTC (Coordinated Universal Time) and the local time in the format of "YYYY-MM-DDThh:mm:ss.s±hh:mm"                                         |  |  |
|     |                      | • <i>YYYY</i> : year, <i>MM</i> : month, <i>DD</i> : date                                                                                                    |  |  |
|     |                      | • <i>hh</i> : hour, <i>mm</i> : minute, <i>ss.s</i> : second in one decimal place                                                                                                    |  |  |
|     |                      | • ±hh:mm: hours and minutes of the time difference. "Z" is written instead of "± hh:mm" when there is no time difference between UTC and the local time, such as "2018-12-26T23:06:58.0Z". |  |  |
| 4   | Detected<br>location | "GUM" (fixed)                                                                                                    |  |  |
| 5   | Program name         | "Storage" (fixed)                                                                                                    |  |  |

| No. | Item                       | Description                                                                                                    |  |
|-----|----------------------------|----------------------------------------------------------------------------------------------------|--|
| 6   | Process name               | "-" (fixed.)                                                                                                    |  |
| 7   | Message ID                 | "-" (fixed.)                                                                                                    |  |
| 8   | Structured data            | "-" (fixed.)                                                                                                    |  |
| 9   | Message<br>identification  | The serial number (0000000000 to 4294967295)                                                                                                    |  |
| 10  | Event type                 | Any of the following event category names. (The event category corresponds to <i>Severity</i> .)  Acute Severity is 3 (Error).  Serious Severity is 3 (Error).  Moderate Severity is 4 (Warning).  Service Severity is 5 (Notice). |  |
| 11  | Hardware<br>identification | The storage system name and serial number                                                                                                    |  |
| 12  | Related<br>information     | The location identification information set in the Syslog tab of the maintenance utility                                                                                                    |  |
| 13  | Detailed<br>information    | The SIM reference code and failure information that are displayed in the alert window                                                                                                    |  |

<sup>\*</sup> A date and time being set on SVP are output as log data. If a failure, such as a SVP failure and a LAN failure, occurs in the storage system, the date and time may be output of the accumulated date and time since January 01, 1970.

### **SNMP**

SNMP data is sent from a storage system to the SNMP agent. The following table describes an example of event details that are contained in SNMP data.

| Component             | Example                 | Description                                                |
|-----------------------|-------------------------|------------------------------------------------------------|
| TRAP type             | raideventUsermoderate   | Failure level                                              |
| eventTrapSerialNumber | 1                       | Serial number of the product                               |
| eventTrapNickname     | RAID900                 | Product name                                               |
| eventTrapREFCODE      | 212051                  | The reference code that appears in the alert window        |
| eventTrapPartsID      | dkcHWProcessor          | Failure location                                           |
| eventTrapDate         | 2018/12/21              | The date the SNMP Agent received the SNMP data             |
| eventTrapTime         | 08:27:50                | The time the SNMP Agent received the SNMP data             |
| eventTrapDescription  | "Channel port blocking" | Information of the failure locations that need maintenance |

# **Chapter 2: Setting alert notification email**

By using the Hitachi Device Manager - Storage Navigator, you can manage the alert notificatrion email settings.

### Editing alert notification email settings

This topic describes how to specify the email settings necessary to report failure trap reference codes (SIMs).

#### Before you begin

- You must have the Storage Administrator (Initial Configuration) role to perform this task.
- You must install a mail server that supports Simple Mail Transfer Protocol (SMTP).
- You must release Port 25 if a firewall is used.

For more information, see the System Administrator Guide.

#### **Procedure**

- 1. Display the Device Manager Storage Navigator main window.
- 2. From the Settings menu, select Environmental Setting > Edit Alert Settings.
- **3.** For **Notification Alert**, select one of the following:
  - All (Sends alerts of all SIMs.)
  - **Host Report** (Sends alerts only of SIMs that report to hosts.)

Alert destinations are common to Syslog, SNMP, and Email.

- **4.** Click the **Email** tab.
- **5.** For **Mail Notice**, select **Enable** to enable that option.

- **6.** In **Email Settings**, enter the destination email address and the attribute (To, Cc, Bcc).
  - To add an email address, click **Add** and then specify the email address and attribute in the **Add Address** window.
  - To change an email address and the attribute, select the check box for the email address you want to change, and then click **Change**. You can change the email address and attribute in the **Change Settings** window.
    - You can select multiple email addresses. If you select multiple email addresses, you can change their attributes only.
  - To delete email addresses, select the check boxes for the email addresses you want to delete, and then click **Delete**.

Make sure that you specify these settings if **Mail Notice** is set to **Enable**.

- **7.** Enter the source email address (required) and the return email address (option).
  - You can enter up to 255 characters of alphabets, numerals, and symbols (!, #, \$, %, &, `, +, -, \*, /, ',  $\land$ ,  $\{$ ,  $\}$ ,  $\_$ , and .).
- **8.** Enter the information of the email server.

#### Identifier

To specify the host name, select **Identifier** and then enter up to 63 characters of alphabets, numerals, and symbols (!, #, \$, `, +, -, \*, ', {, }, \_, and .).

#### IPv4

To specify an IPv4 address, select **IPv4** and then enter four numbers (0 to 255) in the following format:

*XXX.XXX.XXX* (Each *XXX* indicates a number.)

#### ■ IPv6

To specify an IPv6 address, select **IPv6** and then enter eight hexadecimal numbers (0 to FFFF) in the following format:

*YYYY:YYYY:YYYY:YYYY:YYYY:YYYY:YYYY* (Each *YYYY* indicates a hexadecimal number.)

You can also specify the abbreviated format of IPv6 addresses.

Make sure that you specify these settings if **Mail Notice** is set to **Enable**.

**9.** In **SMTP Authentication**, select **Enable** (to use SMTP authentication) or **Disable** (to not to use SMTP authentication). If you select **Enable**, also enter the account name and password that you use for SMTP authentication.

You can enter up to 255 characters of alphabets, numerals, and symbols (!, #, \$, `, +, -, \*, |, |, |, and .).

Make sure that you specify these settings if **Mail Notice** is set to **Enable**.

**10.** Click **Send Test Email**, if necessary, to test the settings.

- **11.** Confirm that you received the test email.
- **12.** Click **Finish**.
- **13.** Confirm the settings in the **Confirm** window, and then enter the task name in **Task Name**.
- 14. Click Apply.

The task is registered. If the check box for **Go to tasks window for status** is selected, the **Tasks** window opens.

# **Chapter 3: Setting Syslog**

By using the Hitachi Device Manager - Storage Navigator, you can manage Syslog settings.

### **Editing Syslog settings**

This topic describes how to specify the Syslog settings necessary to report a failure in the storage system.

#### Before you begin

- You must have the Storage Administrator (Initial Configuration) role to perform this task.
- You must install a server that supports Syslog.
- You must release the port to be used for sending Syslog data if a firewall is used.

For more information, see the System Administrator Guide.

#### **Procedure**

- **1.** Display the Device Manager Storage Navigator main window.
- 2. From the Settings menu, select Environmental Setting > Edit Alert Settings.
- 3. For Notification Alert, select one of the following:
  - **All** (Sends alerts of all SIMs.)
  - Host Report (Sends alerts only of SIMs that report to hosts.)

Alert destinations are common to Syslog, SNMP, and Email.

- **4.** Click the **Syslog** tab.
- **5.** For **Transfer Protocol**, select the protocol you want to use for sending Syslog data.
- **6.** To send Syslog data to the primary server, select **Enable** for **Primary Server** and then specify the following items:
  - IP Address
  - Port Number
  - Client Certificate File Name, Password, and Root Certificate File Name
     Specify this setting only when New Syslog Protocol (TLS1.2/RFC5424) is selected for Transfer Protocol.

- **7.** To send Syslog data to the alternative server (secondary server), select **Enable** for **Secondary Server** and then specify the following items:
  - IP Address
  - Port Number
  - Client Certificate File Name, Password, and Root Certificate File Name
     Specify this setting only when New Syslog Protocol (TLS1.2/RFC5424) is selected for Transfer Protocol.
- **8.** Specify a name you want for **Location Identification Name** to identify the storage system.
- **9.** If **New Syslog Protocol (TLS1.2/RFC5424)** is selected for **Transfer Protocol**, specify the values for **Timeout**, **Retry Interval**, and **Number of Retries**.
- **10.** Click **Send Test Message to Syslog Server**, if necessary, to test the settings.
- **11.** Confirm that the Syslog server received the log message (detailed data: "RefCode: 7FFFFF, This is Test Report.").
- 12. Click Finish.
- **13.** Confirm the settings in the **Confirm** window, and then enter the task name in **Task** Name.
- 14. Click Apply.

The task is registered. If the check box for **Go to tasks window for status** is selected, the **Tasks** window opens.

# **Chapter 4: Setting SNMP**

By using the Hitachi Device Manager - Storage Navigator, you can manage alert settings, SNMP trap notification, SNMP request authentication, and test SNMP trap reports.

### **Editing alert settings**

This topic describes how to set the Edit Alert Settings.

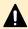

**Caution:** Be sure to document your storage system name before this process, because the settings will be cleared when the SVP is replaced.

#### Before you begin

You must have the Storage Administrator (Initial Configuration) role to perform this task. For more information, see the *System Administrator Guide*.

#### **Procedure**

- 1. Display the Device Manager Storage Navigator main window.
- 2. From the Settings menu, select Environmental Setting > Edit Alert Settings.
- **3.** For **Notification Alert**, select one of the following:
  - **All** (Sends alerts of all SIMs.)
  - **Host Report** (Sends alerts only of SIMs that report to hosts. Alert destinations are common to Syslog, SNMP, and Email.)
- 4. Click the **SNMP** tab.
- **5.** For **Extension SNMP**, select **Enable** to enable that option.
- **6.** In **System Group Information**, enter the **Storage System Name**, **Contact**, and **Location**.

Changes made to information here are also reflected in the **Storage System** window in Device Manager - Storage Navigator.

- **7.** Click **Finish**.
- **8.** Enter a name for the task in the **Confirm** window, confirm the settings, and then click **Apply**.

### Managing SNMP trap notification

Use the procedure for the SNMP version you use to set SNMP trap notification. The items to specify are different depending on the SNMP version.

### Adding trap notification for SNMP v1 and SNMP v2c

This topic describes the procedure to add IP addresses and communities to trap notification for SNMP v1 and SNMP v2c.

#### Before you begin

You must have the Storage Administrator (Initial Configuration) role to perform this task.

For more information, see the System Administrator Guide

#### **Procedure**

- 1. Display the Device Manager Storage Navigator main window.
- 2. From the Settings menu, select Environmental Setting > Edit Alert Settings.
- 3. Click the **SNMP** tab.
- 4. Under SNMP Agent, select Enable.
- **5.** Under **SNMP Version**, select **v1** or **v2c**.
- 6. Under Registered Sending Trap Settings, click Add.
- 7. In the **Add Sending Trap Setting** window, under **Community**, enter a community name or select from the list of existing community names.

Do not use a space either at the beginning or the end.

- **8.** Under **Send Trap To**, perform one or more of the following steps:
  - To enter a new IP address, select **IPv4** or **IPv6**, and then enter the IP address.
  - To use an existing IP address, select from the list of existing IP addresses.
  - To add more than one IP address, click Add IP Address to add additional input fields.
  - To delete an IP address from **Send Trap To**, click the minus (-) button next to the IP address.

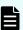

**Note:** Any IP address that has all values set to zero (0) cannot be specified for IPv4 and IPv6. The IPv6 address is specified by entering eight hexadecimal numbers that are separated by colons (:) using a maximum of 4 digits from zero (0) to FFFF inclusive. The default form of the IPv6 address can be specified.

9. Click OK.

The IP address and community you entered are added to the **Registered Sending Trap Settings** table.

- 10. Click Finish.
- **11.** In the **Confirm** window, enter a name for the task, confirm the settings, and then click **Apply**.

### Adding trap notification for SNMP v3

This topic describes the procedure to add IP addresses and users to trap notification for SNMP v3.

#### Before you begin

You must have the Storage Administrator (Initial Configuration) role to perform this task.

For more information, see the System Administrator Guide.

#### **Procedure**

- 1. Display the Device Manager Storage Navigator main window.
- 2. From the Settings menu, select Environmental Setting > Edit Alert Settings.
- 3. Click the **SNMP** tab.
- 4. Under SNMP Agent, select Enable.
- 5. Under SNMP Version, select v3.
- 6. Under Registered Sending Trap Settings, click Add.
- 7. In the Add Sending Trap Setting window, under Send Trap To, select IPv4 or IPv6, and enter an IP address.

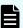

**Note:** Any IP address that has all values set to zero (0) cannot be specified for IPv4 and IPv6. The IPv6 address is specified by entering eight hexadecimal numbers that are separated by colons (:) using a maximum of 4 digits from zero (0) to FFFF inclusive. The default form of the IPv6 address can be specified.

**8.** Under **User Name**, enter a user name.

Do not use a space either at the beginning or the end.

**9.** Under **Authentication**, select whether to **Enable** or **Disable** authentication.

If you select **Enable**, complete the following steps:

- a. For **Protocol**, select an authentication type.
- b. For **Password**, enter a password.
- **10.** Under **Encryption**, select whether to **Enable** or **Disable** encryption.

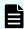

**Note:** If you select **Disable** for **Authentication**, **Encryption** is automatically disabled.

If you select **Enable**, complete the following steps:

- a. For **Protocol**, select an encryption type.
- b. For **Key**, enter a key.
- c. For **Re-enter Key**, enter the same key for confirmation.
- **11.** Click **OK**.

The IP address and user you entered are added to the **Registered Sending Trap Settings** table.

Chapter 4: Setting SNMP

- 12. Click Finish.
- **13.** In the **Confirm** window, enter a name for the task, confirm the settings, and then click **Apply**.

### Changing trap notification for SNMP v1 and SNMP v2c

This topic describes the procedure to change the IP addresses and communities for trap notification for SNMP v1 and SNMP v2c.

#### Before you begin

You must have the Storage Administrator (Initial Configuration) role to perform this task.

For more information, see the System Administrator Guide.

#### **Procedure**

- 1. Display the Device Manager Storage Navigator main window.
- 2. From the Settings menu, select Environmental Setting > Edit Alert Settings.
- 3. Click the **SNMP** tab.
- 4. Under SNMP Agent, select Enable.
- 5. Under SNMP Version, select v1 or v2c.
- **6.** Under **Registered Sending Trap Settings**, select the trap setting you want to change, and then click **Change**.
  - The **Change Sending Trap Setting** window opens.
- **7.** If you want to change the **Community**, select the **Community** check box, and then enter a community name or select from the list of existing community names.

  - Do not use a space either at the beginning or the end.
- **8.** If you want to make changes under **Send Trap to**, select the **Send Trap to** check box, and then perform one or more of the following steps:
  - To enter a new IP address, select **IPv4** or **IPv6**, and then enter the IP address.
  - To use an existing IP address, select from the list of existing IP addresses.
  - To add more than one IP address, click Add IP Address to add additional input fields.
  - To delete an IP address from **Send Trap To**, click the minus (-) button next to the IP address.

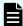

**Note:** Any IP address that has all values set to zero (0) cannot be specified for IPv4 and IPv6. The IPv6 address is specified by entering eight hexadecimal numbers that are separated by colons (:) using a maximum of 4 digits from zero (0) to FFFF inclusive. The default form of the IPv6 address can be specified.

9. Click OK.

The IP address and community you entered are changed in the **Registered Sending Trap Settings** table.

- 10. Click Finish.
- **11.** In the **Confirm** window, enter a name for the task, confirm the settings, and then click **Apply**.

### Changing trap notification for SNMP v3

This topic describes the procedure to change the IP addresses and users for SNMP v3 trap notification.

#### Before you begin

You must have the Storage Administrator (Initial Configuration) role to perform this task.

For more information, see the System Administrator Guide.

#### **Procedure**

- 1. Display the Device Manager Storage Navigator main window.
- 2. From the Settings menu, select Environmental Setting > Edit Alert Settings.
- 3. Click the **SNMP** tab.
- 4. Under SNMP Agent, select Enable.
- **5.** Under **SNMP Version**, select **v3**.
- **6.** Under **Registered Sending Trap Settings**, select the trap setting you want to change, and then click **Change**.
  - The **Change Sending Trap Setting** window opens.
- 7. If you want to make changes under **Send Trap to**, select the **Send Trap to** check box, select **IPv4** or **IPv6**, and then enter an IP address.

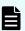

**Note:** Any IP address that has all values set to zero (0) cannot be specified for IPv4 and IPv6. The IPv6 address is specified by entering 8 hexadecimal numbers that are separated by colons (:) using a maximum of 4 digits from zero (0) to FFFF inclusive. The default form of the IPv6 address can be specified.

**8.** If you want to change the **User Name**, select the **User Name** check box, and then enter a user name.

Do not use a space either at the beginning or the end.

**9.** If you want to make changes under **Authentication**, select the **Authentication** check box, and then select whether to **Enable** or **Disable** authentication.

If you select **Enable**, perform the following steps:

a. To change the **Protocol**, select the **Protocol** check box, and then select an authentication type.

- b. To change the **Password**, select the **Password** check box, and then enter a password.
- **10.** If you want to make changes under **Encryption**, select the **Encryption** check box, and then select whether to **Enable** or **Disable** encryption.

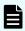

**Note:** If you select **Disable** for **Authentication**, **Encryption** is automatically disabled.

If you select **Enable**, perform the following steps:

- a. To change the **Protocol**, select the **Protocol** check box, and then select an encryption type.
- b. To change the **Key**, select the **Key** check box, enter a key, and then enter the key again under **Re-enter Key** for confirmation.
- **11.** Click **OK**.

The IP address and user you entered are changed in the **Registered Sending Trap Settings** table.

- 12. Click Finish.
- **13.** In the **Confirm** window, enter a name for the task, confirm the settings, and then click **Apply**.

### **Deleting SNMP trap notification**

This topic describes the procedure to delete IP addresses and communities or users from SNMP trap notification.

#### Before you begin

You must have the Storage Administrator (Initial Configuration) role to perform this task.

For more information, see the System Administrator Guide.

#### **Procedure**

- **1.** Display the Device Manager Storage Navigator main window.
- 2. From the Settings menu, select Environmental Setting > Edit Alert Settings.
- **3.** Click the **SNMP** tab.
- 4. Under SNMP Agent, select Enable.
- **5.** Under **SNMP Version**, select your SNMP version.
- **6.** Under **Registered Sending Trap Settings**, select one or more specific combinations of IP address and community or user, and then click **Delete**.
- 7. Click Finish.
- **8.** In the **Confirm** window, enter a name for the task, confirm the settings, and then click **Apply**.

### Managing SNMP request authentication

Use the procedure for the SNMP version you use to set SNMP request authentication. The items to specify are different depending on the SNMP version.

### Adding request authentication for SNMP v1 and SNMP v2c

This topic describes how to add IP addresses and communities for request authentication for SNMP v1 and SNMP v2c.

#### Before you begin

You must have the Storage Administrator (Initial Configuration) role to perform this task.

For more information, see the System Administrator Guide.

#### **Procedure**

- 1. Display the Device Manager Storage Navigator main window.
- 2. From the **Settings** menu, select **Environmental Setting > Edit Alert Settings**.
- 3. Click the **SNMP** tab.
- 4. Under SNMP Agent, select Enable.
- 5. Under SNMP Version, select v1 or v2c.
- **6.** Under **Registered Request Authentication Settings**, click **Add**.
- **7.** In the **Add Request Authentication Setting** window, under **Community**, enter a community name or select from the list of existing community names.

Do not use a space either at the beginning or the end.

- **8.** Under **Request Permitted**, complete one of the following steps:
  - If you want to allow REQUEST operations from all managers, select the All check box.
  - If you want to allow REQUEST operations only from specified managers, perform one or more of the following steps:
    - To enter a new IP address, select IPv4 or IPv6, and then enter the IP address.
    - To use an existing IP address, select from the list of existing IP addresses.
    - To add more than one IP address, click **Add IP Address** to add additional input fields.
    - To delete an IP address from **Send Trap To**, click the minus (-) button next to the IP address.

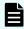

**Note:** Any IP address that has all values set to zero (0) cannot be specified for IPv4 and IPv6. The IPv6 address is specified by entering eight hexadecimal numbers that are separated by colons (:) using a maximum of 4 digits from zero (0) to FFFF inclusive. The default form of the IPv6 address can be specified.

9. Click OK

The community and IP address that you entered are added to the **Registered Request Authentication Settings** table.

- 10. Click Finish.
- **11.** In the **Confirm** window, enter a name for the task, confirm the settings, and then click **Apply**.

### Adding request authentication for SNMP v3

This topic describes how to add users for SNMP v3 request authentication.

#### Before you begin

You must have the Storage Administrator (Initial Configuration) role to perform this task.

For more information, see the System Administrator Guide.

#### **Procedure**

- 1. Display the Device Manager Storage Navigator main window.
- 2. From the Settings menu, select Environmental Setting > Edit Alert Settings.
- 3. Click the **SNMP** tab.
- 4. Under SNMP Agent, select Enable.
- **5.** Under **SNMP Version**, select **v3**.
- 6. Under Registered Request Authentication Settings, click Add.

**7.** In the **Add Request Authentication Setting** window, under **User Name**, enter a user name.

Do not use a space either at the beginning or the end.

**8.** Under **Authentication**, select whether to **Enable** or **Disable** authentication.

If you select **Enable**, complete the following steps:

- a. For **Protocol**, select an authentication type.
- b. For **Password**, enter a password.
- **9.** Under **Encryption**, select whether to **Enable** or **Disable** encryption.

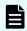

**Note:** If you select **Disable** for **Authentication**, **Encryption** is automatically disabled.

If you select **Enable**, complete the following steps:

- a. For **Protocol**, select an encryption type.
- b. For **Key**, enter a key.
- c. For **Re-enter Key**, enter the same key for confirmation.
- **10.** Click **OK**.

The user you entered is added to the **Registered Request Authentication Settings** table.

- 11. Click Finish.
- **12.** In the **Confirm** window, enter a name for the task, confirm the settings, and then click **Apply**.

### Changing request authentication for SNMP v1 and SNMP v2c

This topic describes how to change IP addresses and communities for request authentication for SNMP v1 and SNMP v2c.

#### Before you begin

You must have the Storage Administrator (Initial Configuration) role to perform this task.

For more information, see the *System Administrator Guide*.

#### **Procedure**

- 1. Display the Device Manager Storage Navigator main window.
- 2. From the Settings menu, select Environmental Setting > Edit Alert Settings.
- 3. Click the **SNMP** tab.
- 4. Under SNMP Agent, select Enable.
- 5. Under SNMP Version, select v1 or v2c.
- **6.** Under **Registered Request Authentication Settings**, select the authentication setting you want to change, and then click **Change**.

The Change Request Authentication Setting window opens.

**7.** If you want to make changes under **Community**, select the **Community** check box, and then enter a community name or select from the list of existing community names.

Do not use a space either at the beginning or the end.

- **8.** If you want to make changes under **Request Permitted**, select the **Request Permitted** check box, and then complete one of the following steps:
  - If you want to allow REQUEST operations from all managers, select the All check hox
  - If you want to allow REQUEST operations only from specified managers, perform one or more of the following steps:
    - To enter a new IP address, select **IPv4** or **IPv6**, and then enter the IP address.
    - To use an existing IP address, select from the list of existing IP addresses.
    - To add more than one IP address, click **Add IP Address** to add additional input fields.
    - To delete an IP address from **Send Trap To**, click the minus (-) button next to the IP address.

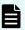

**Note:** Any IP address that has all values set to zero (0) cannot be specified for IPv4 and IPv6. The IPv6 address is specified by entering 8 hexadecimal numbers that are separated by colons (:) using a maximum of 4 digits from zero (0) to FFFF inclusive. The default form of the IPv6 address can be specified.

9. Click OK.

The community and IP address that you entered are changed in the **Registered Request Authentication Settings** table.

- **10.** Click **Finish**.
- **11.** In the **Confirm** window, enter a name for the task, confirm the settings, and then click **Apply**.

### Changing request authentication for SNMP v3

This topic describes how to change users and authentication settings for SNMP v3 request authentication.

#### Before you begin

You must have the Storage Administrator (Initial Configuration) role to perform this task. For more information, see the *System Administrator Guide*.

#### **Procedure**

- 1. Display the Device Manager Storage Navigator main window.
- 2. From the Settings menu, select Environmental Setting > Edit Alert Settings.

- **3.** Click the **SNMP** tab.
- 4. Under SNMP Agent, select Enable.
- 5. Under SNMP Version, select v3.
- **6.** Under **Registered Request Authentication Settings**, click **Change**. The **Change Request Authentication Setting** window opens.
- **7.** If you want to change the **User Name**, select the **User Name** check box, and then enter a user name.

Do not use a space either at the beginning or the end.

**8.** If you want to make changes under **Authentication**, select the **Authentication** check box, and then select whether to **Enable** or **Disable** authentication.

If you select **Enable**, perform the following steps:

- a. To change the **Protocol**, select the **Protocol** check box, and then select an authentication type.
- b. To change the **Password**, select the **Password** check box, and then enter a password.
- **9.** If you want to make changes under **Encryption**, select the **Encryption** check box, and then select whether to **Enable** or **Disable** encryption.

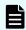

**Note:** If you select **Disable** for **Authentication**, **Encryption** is automatically disabled.

If you select **Enable**, perform the following steps:

- a. To change the **Protocol**, select the **Protocol** check box, and then select an encryption type.
- b. To change the **Key**, select the **Key** check box, enter a key, and then enter the key again under **Re-enter Key** for confirmation.
- **10.** Click **OK**.

The user you entered is added to the **Registered Request Authentication Settings** table.

- 11. Click Finish.
- **12.** In the **Confirm** window, enter a name for the task, confirm the settings, and then click **Apply**.

### **Deleting SNMP request authentication**

This topic describes how to delete IP addresses and communities or users from request authentication.

#### Before you begin

You must have the Storage Administrator (Initial Configuration) role to perform this task.

For more information, see the System Administrator Guide.

#### **Procedure**

- 1. Display the Device Manager Storage Navigator main window.
- 2. From the **Settings** menu, select **Environmental Setting > Edit Alert Settings**.
- **3.** Click the **SNMP** tab.
- 4. Under SNMP Agent, select Enable.
- **5.** Under **SNMP Version**, select your SNMP version.
- **6.** Under **Registered Request Authentication Settings**, select one or more specific combinations of IP address and community or user, and then click **Delete**.
- **7.** Click **Finish**.
- **8.** In the **Confirm** window, enter a name for the task, confirm the settings, and then click **Apply**.

### **Testing the SNMP trap report**

This topic describes the procedure to test the SNMP trap report.

#### Before you begin

You must have the Storage Administrator (Initial Configuration) role to perform this task.

For more information, see the System Administrator Guide.

#### **Procedure**

- 1. Display the Device Manager Storage Navigator main window.
- 2. From the Settings menu, select Environmental Setting > Edit Alert Settings.
- 3. Click the **SNMP** tab.
- 4. Click Send Test SNMP Trap.

The test SNMP trap is reported to the IP address registered in the storage system. The events registered in the storage system are reported instead of the events that are set on the **SNMP** tab. If you want to test the events set on the **SNMP** tab, click **Finish** and apply the changes to the storage system, and then report the test SNMP trap.

**5.** Verify that the SNMP trap report (reference code 7fffff) is received by the SNMP manager registered in the community.

# **Chapter 5: Troubleshooting**

This chapter provides troubleshooting information for the Hitachi SNMP Agent.

### **Solving SNMP problems**

This topic describes some problems that can occur with SNMP. You should install a secondary SVP. Otherwise, traps could be reported to an IP address that is not specified in SNMP settings.

The following problems can occur:

#### **SNMP** security function

If the SNMP security function is working, and a command is executed from an IP address that is not entered, you will get a "no reply" return, and a certification error is received for a trap.

#### **SNMP** cold trap function

- Depending on your network environment, you might not receive SNMP agent cold traps when the SVP is rebooted.
- The SNMP agent might report Link up/Link down Trap when the SVP reboots.
- A number of Link up/Link down Traps may be reported when the SVP OS is Windows 7.

#### **Abnormal response to SNMP command**

If an error occurs in the SVP, traps might not be sent.

#### **Problems inputting MIB definition files**

If you cannot input two or more MIB definition files because of the specifications of the SNMP manager software, use the MIB definition files for your storage system. Error reports include storage system nicknames, which can be used to identify each storage system.

# **Chapter 6: SNMP overview**

This chapter provides an overview of the SNMP implementation for monitoring Hitachi Virtual Storage Platform 5000 series storage systems, including the agent and management functions.

### **SNMP Manager overview**

SNMP Manager is installed in the network management station. It collects and manages information from SNMP agents installed in the managed devices on the network.

The SNMP Manager graphically displays information collected from two or more SNMP agents, accumulates the information in the database, and analyzes problems discovered while accumulating this information.

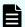

#### Note:

- SNMP versions v1, v2c, and v3 are supported.
- An RFC-compliant encryption algorithm is adopted for User-based Security Model (USM) authentication.

#### **How SNMP works**

Simple Network Management Protocol (SNMP) is an industry-standard protocol for managing and monitoring network devices, including disk devices, routers, and hubs. SNMP uses Simple Gateway Management Protocol (SGMP) to manage TCP/IP gateways.

The following figure shows an example SNMP environment.

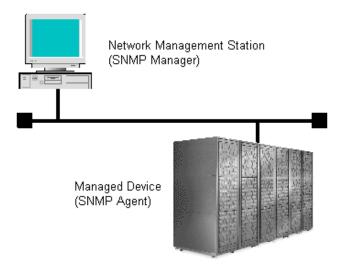

Chapter 6: SNMP overview

An SNMP manager monitors the devices, which are referred to as managed nodes. Typically, an SNMP Manager polls the SNMP agents on a periodic basis. The manager receives the reports from the agents and determines whether the devices are operating normally. If an abnormal event occurs, an SNMP Agent can report the condition without a request from the manager, by using a trap message.

When an SNMP manager polls an agent, the following dialogue takes place:

- An SNMP Manager sends a request packet to an SNMP Agent, which requests data regarding the status of the managed node.
- The SNMP Agent sends a response packet back to the SNMP Manager.
- SNMP uses the TCP/IP User Datagram Protocol (UDP). If the SNMP Agent does not respond within a specified time period, the SNMP Manager re-sends the request packet. That time period is set by the system administrator, taking into account the network traffic and operation policy.
- If an SNMP Agent again does not respond to the resent packet, the SNMP Manager assumes that an error has occurred. Depending on the times set for polling and response, this dialogue can take several seconds.

If an SNMP Agent detects an abnormal event, it sends a trap to the SNMP Manager. However, if a trap is dropped in transmission, the SNMP Manager does not know that it was sent. For this reason, you should use both polling and traps to determine whether an abnormal event has occurred.

### **Management Information Base overview**

The standardized configuration and database of network management information is called a Management Information Base (MIB). A standard MIB is common to all SNMP interfaces. An extension MIB is defined by the particular managed device or protocol.

A MIB is a collection of standardized configuration and network management information that is contained in each device on the network. Each MIB contains a set of parameters called managed objects. Each managed object consists of a parameter name, one or more parameters, and a group of operations that can be executed with the object. The MIB defines the type of information that can be obtained from a managed device, and the device settings that can be controlled from a management system.

The MIB definition file, VSP5KMIB.txt, is located in the program\SNMP folder of the software media kit.

### **SNMP Agent configuration**

The SNMP Agent is installed on the service processor (SVP), which is the computer within the storage system that manages the storage system.

The storage system has an exclusive LAN for communications with the SVP and a separate LAN for SNMP. The configuration of each Network Management Station is determined by the type of SNMP manager.

The following figure illustrates the SNMP environment.

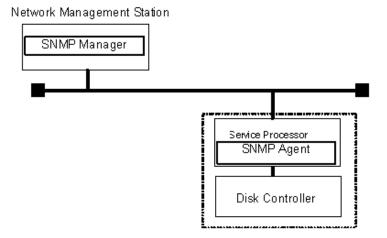

The following figure shows an example of SNMP operations using an SNMP manager.

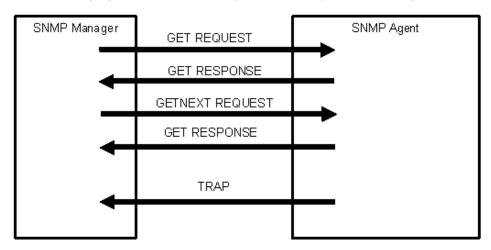

### **SNMP Agent overview**

The SNMP Agent is mounted on a managed device (such as a hard disk) in the network. It collects error information, the usage condition, and other information about the device, and forwards the information to the SNMP Manager.

The SNMP Agent reports disk storage system failures to the manager using the SNMP trap function.

### **SNMP traps**

An SNMP Agent reports storage system errors to the SNMP Manager using the SNMP trap function.

When an error occurs, the SNMP Agent issues an SNMP trap to the SNMP Manager that includes the product number, nickname, reference code, and an identifier of the component.

The following table lists the types of events that trigger an SNMP Agent trap.

| Events                     | Description                                                |
|----------------------------|------------------------------------------------------------|
| Acute failure detected.    | All operations in a storage system stopped.                |
| Serious failure detected.  | Operation in a component where a failure occurred stopped. |
| Moderate failure detected. | Partial failure.                                           |
| Service failure detected.  | Minor failure.                                             |

An SNMP Agent logs the most recent 10,000 traps, so you can see the trap history of a particular device.

### **SNMP Agent operations**

Operations that an SNMP Agent can perform fall into the categories GET REQUEST, GETNEXT REQUEST, GETBULK REQUEST, and TRAP.

The following table describes the types of SNMP Agent operations.

| Operation | Description                                                                                                    |
|-----------|----------------------------------------------------------------------------------------------------|
| GET       | Obtains a specific MIB object value.                                                                           |
| REQUEST   | GET REQUEST is the request from an SNMP Manager, and GET RESPONSE is the agent's response to that request.     |
| GETNEXT   | Continuously finds a MIB object.                                                                               |
| REQUEST   | GETNEXT REQUEST is the request from an SNMP Manager, and GET RESPONSE is the agent's response to that request. |
| GETBULK   | Continuously finds specified MIB objects only.                                                                 |
| REQUEST   | GETBULK REQUEST is the request from an SNMP Manager, and GET RESPONSE is the agent's response to that request. |
| TRAP      | Reports an event (failure) to an SNMP Manager.                                                                 |
|           | TRAP occurs without a request from the SNMP Manager.                                                           |

## **SNMP Agent reported errors**

Several different types of errors can be reported when GET REQUEST, GETNEXT REQUEST, and GETBULK REQUEST operations are sent to an SNMP Agent.

The following table describes the errors that can be reported and suggests corrective action.

| Error             | Description                                                                                                    | Corrective action                                        |
|-------------------|----------------------------------------------------------------------------------------------------|----------------------------------------------------------|
| noError (0)       | Normal                                                                                                    | N/A                                                      |
| noSuchName<br>(2) | <ul> <li>There are no MIB objects that are<br/>required. (Not supported.)</li> </ul>                                                                            | Verify that the name of the requested object is correct. |
|                   | <ul> <li>The GETNEXT REQUEST command<br/>that is specified for the following<br/>object identifier of the last supported<br/>MIB object is received.</li> </ul> |                                                          |
|                   | SET REQUEST is received.                                                                                                    | SET REQUEST operation is not supported.                  |
| genErr (5)        | Error occurred for other reasons.                                                                                                    | Retry the operation.                                     |

# **Component status information from SNMP Manager**

You can obtain the status information of certain storage system components from the SNMP Manager.

The following table lists the components for which the status can be obtained.

| Area           | Component name |  |
|----------------|----------------|--|
| Storage System | Processors     |  |
|                | BUS            |  |
|                | Cache          |  |
|                | Shared memory  |  |
|                | Power supplies |  |
|                | Batteries      |  |
|                | Fans           |  |
|                | Others         |  |
| Disk Unit      | Power supplies |  |
|                | Fans           |  |
|                | Environments   |  |
|                | Drives         |  |

The following table lists the status of storage system components, as well as the trap report functions.

| Status                       | Description                                                |
|------------------------------|------------------------------------------------------------|
| Normal                       | Normal operation.                                          |
| Acute failure detected       | All operations in a storage system stopped.                |
| Serious failure detected     | Operation in a component where a failure occurred stopped. |
| Moderate failure<br>detected | Partial failure.                                           |
| Service failure detected     | Minor failure.                                             |

# **Chapter 7: SNMP supported MIBs**

You can use the SNMP supported MIBs reference to find information on the standard and extension MIB specifications, and trap configuration.

### **SNMP Agent failure report trap contents**

A standard extension trap protocol data unit (PDU) includes the product number of the device that experienced the failure, the device nickname, and a failure reference code. A failure report trap contains additional information about the failure, such as the area, date, and time of the failure.

If you obtain the information with the **GetRequest** command, access the MIB by using the product number of the device as an index.

The following table shows the failure report trap.

| Name                      | Object identifier           | Туре                 | Description                                                    |
|---------------------------|-----------------------------|----------------------|----------------------------------------------------------------|
| eventTrapSerial<br>Number | .1.3.6.1.4.1.116.5.11.4.2.1 | INTEGER              | The product number of the device that experienced the failure. |
| eventTrapNickn<br>ame     | .1.3.6.1.4.1.116.5.11.4.2.2 | DisplayString        | The nickname of the device where the failure occurred.         |
| eventTrapREFCO<br>DE      | .1.3.6.1.4.1.116.5.11.4.2.3 | DisplayString        | The failure reference code.                                    |
| eventTrapPartsI<br>D      | .1.3.6.1.4.1.116.5.11.4.2.4 | OBJECT<br>IDENTIFIER | The area where the failure occurred.*                          |
| eventTrapDate             | .1.3.6.1.4.1.116.5.11.4.2.5 | DisplayString        | Failure occurrence date.                                       |
| eventTrapTime             | .1.3.6.1.4.1.116.5.11.4.2.6 | DisplayString        | Failure occurrence time.                                       |

| Name                     | Object identifier           | Туре          | Description                              |
|--------------------------|-----------------------------|---------------|------------------------------------------|
| eventTrapDescri<br>ption | .1.3.6.1.4.1.116.5.11.4.2.7 | DisplayString | Detailed<br>information of a<br>failure. |

<sup>\*</sup> The object identifier for a failure in a storage system processor would be .1.3.6.1.4.1.116.5.11.4.1.1.6.1.2.

## **SNMP Agent extension trap types**

SNMP Agent extension trap types are set according to the severity. The character strings following "RaidEventUser" indicate their severity.

The following table describes the SNMP Agent extension trap types.

| Specific Trap<br>Code | Trap                  | Description                                                |
|-----------------------|-----------------------|------------------------------------------------------------|
| 1                     | RaidEventUserAcute    | All operations in a storage system stopped.                |
| 2                     | RaidEventUserSerious  | Operation in a component where a failure occurred stopped. |
| 3                     | RaidEventUserModerate | Partial failure.                                           |
| 4                     | RaidEventUserService  | Minor failure.                                             |

## **Standard MIB specifications**

## MIBs supported by SNMP Agent

SNMP Agent supports a limited number of MIBs. If you send a GET request for an object (MIB) that is not supported, you will receive NoSuchName as a GET RESPONSE.

The following table lists MIBs and indicates whether they are supported.

| MIB                               |                 | Supported? |
|-----------------------------------|-----------------|------------|
| Standard MIB: MIB-II system group |                 | Yes        |
|                                   | interface group | No         |

| М             | Supported? |     |
|---------------|------------|-----|
| at group      |            | No  |
|               | ip group   | No  |
|               | icmp group | No  |
|               | tcp group  | No  |
|               | udp group  | No  |
|               | egp group  | No  |
|               | snmp group | No  |
| Extension MIB |            | Yes |

### **SNMP Agent MIB access mode**

The access mode for MIB in all communities is read only. If you send a GET request for a SET REQUEST operation, you will receive NoSuchName as a RESPONSE.

### **Example object identifier system**

The following figure shows an example object system supported by SNMP Agent.

Execute snmpwalk as follows to obtain all MIB objects:

- 1. Specify object identifier 1.3.6.1.2.1 to obtain the information shown in 1.
- **2.** Specify object identifier 1.3.6.1.4.1.116 to obtain the information shown in 2.

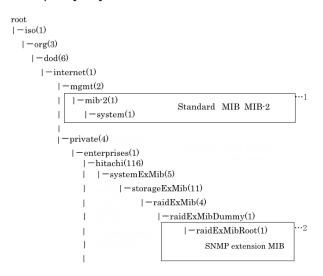

### MIB mounting specifications supported by SNMP Agent

SNMP Agent supports two MIB mounting specifications.

Chapter 7: SNMP supported MIBs

The supported MIB mounting specifications are as follows:

- mgmt OBJECT IDENTIFIER ::= {iso(1) org(3) dod(6) internet(1) 2 }
- mib-2 OBJECT IDENTIFIER ::= {mgmt 1}

An SNMP Agent mounts only system groups in mib-2, as shown in the following table.

| Name                                                                    | Description                                          | Mounted value                                                                                       |  |
|-------------------------------------------------------------------------|------------------------------------------------------|----------------------------------------------------------------------------------------------------|--|
| sysObjectID<br>{system 2}                                               | This is the product identification number.           | Fixed value. See <u>Object identifier system</u> (on page 42).                                      |  |
|                                                                         |                                                      | 1.3.6.1.4.1.116.3.11.4.1.1                                                                          |  |
| sysUpTime<br>{system 3}                                                 | An accumulated time from an SNMP agent.              | Unit: 100 ms                                                                                        |  |
| sysContact<br>{system 4}                                                | A manager who manages an agent or a contact address. | Maximum 180 characters in an ASCII characters string. Input by a user from an SNMP setting window.* |  |
| sysName<br>{system 5}                                                   | The name of an agent manager                         | Maximum 180 characters in an ASCII characters string. Input by a user from an SNMP setting window.* |  |
| sysLocation<br>{system 6}                                               | An agent setup location.                             | Maximum 180 characters in an ASCII characters string. Input by a user from an SNMP setting window.* |  |
| sysService<br>{system 7}                                                | Value indicating a service.                          | Fixed value 76 (decimal)                                                                            |  |
| *The following symbols cannot be used: \ , / : ; * ? " < > $\mid$ & % ^ |                                                      |                                                                                                    |  |

## **Extension MIB specifications**

### **Extension MIB configuration**

The following shows the extension MIB object system for the storage system.

```
raidExMibRoot(1)

-raidExMibName(1) SVP product name

-raidExMibVersion(2) SVP Micro-program version

-raidExMibAgentVersion(3) Extension MIB internal version

-raidExMibDkcCount(4) Number of DKC under the control of SVP

-raidExMibRaidListTable(5) List of DKC under the control of SVP

-raidExMibDKCHWTable(6) Disk control device information

-raidExMibDKUHWTable(7) Disk device information

-raidExMibTrapListTable(8) Error information list
```

Chapter 7: SNMP supported MIBs

The following figures show an example extension MIB configuration supported by SNMP agents, which list all extension MIBs that can be obtained from storage systems.

```
- enterprises(1)
        |-- hitachi(116)
             -- systemExMib(5)
                    _-storageExMib(11)
                            - raidExMib(4)
                                   |-raidExMibDummy(1)
                                           L - raidExMibRoot(1) → ①
⊕
        - raidExMibRoat(1)
                L - raidExMibName(1)
                ⊢ - raidExMibVersion(2)
                |-- raidExMibAgentVersion(3)

⊢ - raidExMibDkcCount(4)

                - raidExMibRaidListTable(5)
                        raidExMibRaidListEntry (1)
                                - raidlistSerialNumber(1)
                                - raidlistMibNickName(2)
                                - raidlistDKCMainVersion(3)
                                - raidlistDKCP roductName(4)
                  - raidExMibDKCHWTable (6)
                        -raidExMibDKCHWEntry(1)
                                - dkcRaidListIndexSerialNumber(1)
                                - dkcHWProcessor(2)
                                |-dkdHWCSW(3)
                                -- dkcHVVCache(4)
                                -dkcHWSM(5)
                                |--dkcHMPS(6)
                                -dkdHWBattery(7)
                                -dkcHWFan(8)
                                →20
```

```
②→ |— raidExMibDKUHWTable (7)
             raidExMibDKUHWEntry (1)
                    ⊢- dkuRaidListIndexSerialNumber(1)

⊢- dkuHWFan(3)

                    -- dkuHWEnvironment(4)
                    - dkuHWDrive(5)
     ⊢-raidExMibTrapListTable (8)
             -raidExMibTrapListEntry (1)

--eventListIndexSerialNumber(1)
                    |--eventListNickName(2)
                    -- eventListIndexRecorderNo(3)
                    ⊢-eventListREFCODE (4)
                    |--eventListDate(5)
                    L-eventListTime(6)
                    - eventListDescription(7)
```

#### raidExMibName

raidExMibName indicates the SVP product name.

```
raidExMibName OBJECT-TYPE

SYNTAX DisplayString

ACCESS read-only

STATUS mandatory

DESCRIPTION "SVP product name."

::={ raidExMibRoot 1 }
```

#### raidExMibVersion

raidExMibVersion indicates the micro-program version.

```
raidExMibVersion OBJECT-TYPE

SYNTAX DisplayString

ACCESS read-only

STATUS mandatory

DESCRIPTION "SVP Micro-program version."

::= { raidExMibRoot 2 }
```

### raidExMibAgentVersion

raidExMibAgentVersion indicates the internal version of the extension MIB.

```
raidExMibAgentVersion OBJECT-TYPE
SYNTAX DisplayString
ACCESS read-only
STATUS mandatory
DESCRIPTION "Extension agent version."
::= { raidExMibRoot 3 }
```

#### raidExMibDkcCount

raidExMibDkcCount suggests the number of a storage system under the control of the SVP.

```
raidExMibDkcCount OBJECT TYPE
SYNTAX INTEGER
ACCESS read-only
STATUS mandatory
DESCRIPTION "Number of DKC which is registered on the SVP"
::={ raidExMibRoot 4}
```

#### raidExMibRaidListTable

raidExMibRaidListTable indicates the storage system under the control of the SVP.

```
raidExMibRaidListTable OBJECT TYPE
                      SEQUENCE OF raidExMibRaidListEntry
SYNTAX
                      not-accessible mandatory
ACCESS
STATUS
                     "List of DKC which is registered
DESCRIPTION
                       on the SVP."
::={ raidExMibRoot 5}
raidExMibRaidListEntry OBJECT TYPE
SYNTAX
                       RaidExMibRaidListEntry
                      not-accessible mandatory
ACCESS
STATUS
DESCRIPTION "Entry of DKC list."
INDEX { raidlistSerialNumber }
::={ raidExMibRaidListTable 1}
```

The following table lists the information displayed for each storage system

| Name                                                                          | Туре              | Description                            | Mounted value           | Attribute |
|-------------------------------------------------------------------------------|-------------------|----------------------------------------|-------------------------|-----------|
| raidlistSerialNumber<br>::=RaidExMibRaidListEntr<br>y(1)                      | INTEGER           | Storage system product number (index). | 1 - 99,999              | read-only |
| raidlistMibNickName<br>::=RaidExMibRaidListEntr<br>y(2)                       | DisplaySt<br>ring | Storage system nickname.               | (Max. 18<br>characters) | read-only |
| raidlistDKCMainVersion<br>::=RaidExMibRaidListEntr<br>y(3)                    | DisplaySt<br>ring | Microcode<br>version.                  | Max. 10<br>characters   | read-only |
| raidlistDKCProductName<br>::=RaidExMibRaidListEntr<br>y(4)                    | DisplaySt<br>ring | Storage system product type.           | 7<br>characters*        | read-only |
| * VSP5000 will be used as storage system product type raidlistDKCProductName. |                   |                                        |                         |           |

#### raidExMibDKCHWTable

raidExMibDKCHWTable indicates the status of the storage system components.

```
raidExMibDKCHWTable OBJECT TYPE

SYNTAX SEQUENCE OF RaidExMibDKCHWEntry

ACCESS not-accessible

STATUS mandatory

DESCRIPTION "Error information of the DKC."

::={ raidExMibRoot 6}

raidExMibDKCHWEntry OBJECT TYPE

SYNTAX RaidExMibDKCHWEntry

ACCESS not-accessible

STATUS mandatory

DESCRIPTION "Entry of DKC information."

INDEX {dkcRaidListIndexSerialNumber}

::={ raidExMibDKCHWTable 1}
```

The following table lists the information displayed for each storage system component.

| Name                                                   | Туре    | Description                                | MIB value  | Attribute |
|--------------------------------------------------------|---------|--------------------------------------------|------------|-----------|
| dkcRaidListIndexSerialNumber ::=raidExMibDKCHWEntry(1) | INTEGER | Storage system product number (index).     | 1 - 99,999 | read-only |
| dkcHWProcessor<br>::=raidExMibDKCHWEntr<br>y(2)        | INTEGER | Status of processor.                       | See Note   | read-only |
| dkcHWCSW<br>::=raidExMibDKCHWEntr<br>y(3)              | INTEGER | Status of internal star.                   | See Note   | read-only |
| dkcHWCache<br>::=raidExMibDKCHWEntr<br>y(4)            | INTEGER | Status of cache.                           | See Note   | read-only |
| dkcHWSM<br>::=raidExMibDKCHWEntr<br>y(5)               | INTEGER | Status of shared memory.                   | See Note   | read-only |
| dkcHWPS<br>::=raidExMibDKCHWEntr<br>y(6)               | INTEGER | Status of power supply.                    | See Note   | read-only |
| dkcHWBattery<br>::=raidExMibDKCHWEntr<br>y(7)          | INTEGER | Status of battery.                         | See Note   | read-only |
| dkcHWFan<br>::=raidExMibDKCHWEntr<br>y(8)              | INTEGER | Status of fan.                             | See Note   | read-only |
| dkcHWEnvironment<br>::=raidExMibDKCHWEntr<br>y(9)      | INTEGER | Information of an operational environment. | See Note   | read-only |

#### Note:

The status of each component is a single digit which shows the following:

- 1: Normal.
- 2: Acute failure detected.
- 3: Serious failure detected.
- 4: Moderate failure detected.

| Name                         | Туре | Description | MIB value | Attribute |
|------------------------------|------|-------------|-----------|-----------|
| 5: Service failure detected. |      |             |           |           |

#### raidExMibDKUHWTable

raidExMibDKUHWTable indicates the status of the storage system components.

```
raidExMibDKUHWTable OBJECT TYPE

SYNTAX SEQUENCE OF RaidExMibDKUHWEntry

ACCESS not-accessible

STATUS mandatory

DESCRIPTION "Error information of the DKU."

::={ raidExMibRoot 7}

raidExMibDKUHWEntry OBJECT TYPE

SYNTAX RaidExMibDKUHWEntry

ACCESS not-accessible

STATUS mandatory

DESCRIPTION "Entry of DKU information."

INDEX { dkuRaidListIndexSerialNumber }

::={ raidExMibDKUHWTable 1}
```

The following table lists the information displayed for each disk device component.

| Name                             | Туре        | Description                                  | MIB<br>value   | Attribute |
|----------------------------------|-------------|----------------------------------------------|----------------|-----------|
| dkuRaidListIndexSerialNum<br>ber | INTEGE<br>R | Storage system product number (index).       | 1 -<br>99,999  | read-only |
| ::=raidExMibDKUHWEntry(1 )       |             |                                              |                |           |
| dkuHWPS ::=raidExMibDKUHWEntry(2 | INTEGE<br>R | Status of power supply.                      | See Note<br>1. | read-only |
| )                                |             |                                              |                |           |
| dkuHWFan                         | INTEGE<br>R | Status of fan.                               | See Note<br>1. | read-only |
| ::=raidExMibDKUHWEntry(3<br>)    |             |                                              |                |           |
| dkuHWEnvironment                 | INTEGE<br>R | Status of environment monitor. (See Note 2.) | See Note       | read-only |
| ::=raidExMibDKUHWEntry(4 )       |             | 11101111011. (300 14010 2.)                  | 1.             |           |

| Name                     | Туре   | Description           | MIB<br>value | Attribute |
|--------------------------|--------|-----------------------|--------------|-----------|
| dkuHWDrive               | INTEGE | Status of drive. (See | See Note     | read-only |
| ::=raidExMibDKUHWEntry(5 | R      | Note 3.)              | 1.           |           |

#### Notes:

- **1.** The status of each component is a single digit which shows the following:
  - 1. Normal.
  - 2. Acute failure detected.
  - 3. Serious failure detected.
  - 4. Moderate failure detected.
  - 5. Service failure detected.
- **2.** The status of environment monitor indicates the status of drives and ENCs in the drive box, and returns a value indicating the highest failure level.
- **3.** Indicates the drive status in the controller chassis.

### raidExMibTrapListTable

raidExMibTrapListTable shows the history of the failure traps.

```
raidExMibTrapListTable OBJECT TYPE
SYNTAX SEQUENCE OF RaidExMibTrapListEntry
                  not-accessible
ACCESS
STATUS
                  mandatory
DESCRIPTION
                   "Trap list table."
::={ raidExMibRoot 8 }
raidExMibTrapListEntry OBJECT TYPE
SYNTAX RaidExMibTrapListEntry
ACCESS
                 non-accessible
STATUS
                   mandatory
DESCRIPTION
                   "Trap list table index."
INDEX
                   { eventListIndexSerialNumber ,
                    eventListIndexRecordNo }
::={ raidExMibTrapListTable 1 }
```

The following table lists the information displayed for each failure.

| Name                              | Туре      | Description                          | MIB value       | Attribute |
|-----------------------------------|-----------|--------------------------------------|-----------------|-----------|
| eventListIndexSerialNu<br>mber    | INTEGER   | Storage system product number        | 1 - 99,999      | read-only |
| ::=raidExMibTrapListEn<br>try(1)  |           | (index).                             |                 |           |
| eventListNickname                 | DisplaySt | Storage system                       | 18 characters   | read-only |
| ::=raidExMibTrapListEn<br>try (2) | ring      | nickname.                            | maximum         |           |
| eventListIndexRecord<br>No        | Counter   | Number of records.                   | 1-256           | read-only |
| ::=raidExMibTrapListEn<br>try (3) |           |                                      |                 |           |
| eventListREFCODE                  | DisplaySt | Reference code                       | 6 characters    | read-only |
| ::=raidExMibTrapListEn<br>try (4) | ring      | (index).                             |                 |           |
| eventListData                     | DisplaySt | Date when the                        | yyyy/mm/dd      | read-only |
| ::=raidExMibTrapListEn<br>try (5) | ring      | failure occurred.                    | (10 characters) |           |
| eventListTime                     | DisplaySt | Time when the                        | hh:mm:ss        | read-only |
| ::=raidExMibTrapListEn<br>try (6) | ring      | failure occurred.                    | (8 characters)  |           |
| eventListDescription              | DisplaySt | Detailed                             | 256 characters  | read-only |
| ::=raidExMibTrapListEn<br>try (7) | ring      | information<br>about the<br>failure. | maximum         |           |

# **Chapter 8: SIM codes**

You can use the failure trap reference to identify trap reference codes (SIM codes) to see what section it affects and the alert levels.

## Failure trap reference codes

The following table lists and describes the failure trap reference codes.

For details on alert levels, see the System Administrator Guide.

| Trap reference code |           | ence      |                       |                         |              | Host        |
|---------------------|-----------|-----------|-----------------------|-------------------------|--------------|-------------|
| SIM<br>22           | SIM<br>23 | SIM<br>13 | Description           | Section                 | Alert level  | report<br>1 |
| 18                  | 00        | 00        | AuditLog lost         | DKC<br>environme<br>nt  | MODERAT<br>E | Yes         |
| 21                  | 20        | XX        | Channel port blocking | Processor               | MODERAT<br>E | Yes         |
| 21                  | 30        | XX        | CHB blocking          | Environme<br>ntal error | MODERAT<br>E | Yes         |
| 21                  | 60        | XX        | HIE blocking          | Cache                   | MODERAT<br>E | Yes         |
| 21                  | 61        | XX        | ISW blocking          | Cache                   | MODERAT<br>E | Yes         |
| 21                  | 62        | XX        | X path blocking       | Cache                   | MODERAT<br>E | Yes         |
| 21                  | 63        | XX        | HIE warning           | Cache                   | MODERAT<br>E | Yes         |
| 21                  | 64        | XX        | X path warning        | Cache                   | MODERAT<br>E | Yes         |

| Trap reference code |            | ence      |                                                                                                  |           |              | Host             |
|---------------------|------------|-----------|--------------------------------------------------------------------------------------------------|-----------|--------------|------------------|
| SIM<br>22           | SIM<br>23  | SIM<br>13 | Description                                                                                      | Section   | Alert level  | report<br>1      |
| 21                  | 80         | xx        | Logical path(s) on the remote copy connections was logically blocked (Due to an error condition) | Processor | MODERAT<br>E | Yes <sup>2</sup> |
| 21                  | 81         | XX        | RIO PATH AUTOMATICALLY<br>RECOVERED                                                              | Processor | SERVICE      | No               |
| 21                  | 90         | xx        | AL_PA VALUE CONFLICT                                                                             | Processor | SERVICE      | No               |
| 21                  | 93         | xx        | LINK FAILURE                                                                                     | Processor | SERIOUS      | Yes              |
| 21                  | 94         | xx        | LINK FAILURE2                                                                                    | Processor | SERIOUS      | Yes              |
| 21                  | a3         | XX        | HTP blocking                                                                                     | Processor | MODERAT<br>E | Yes              |
| 21                  | a8         | XX        | SFP wrong type                                                                                   | Processor | MODERAT<br>E | No               |
| 21                  | aa         | XX        | SFP TxFault                                                                                      | Processor | MODERAT<br>E | No               |
| 21                  | b <i>x</i> | XX        | HTP hard error                                                                                   | Processor | MODERAT<br>E | Yes              |
| 21                  | d0         | XX        | External storage system connection path blocking                                                 | Processor | MODERAT<br>E | Yes              |
| 21                  | d1         | XX        | External storage system connection path restore                                                  | Processor | SERVICE      | No               |
| 21                  | d2         | XX        | Threshold over by external storage system connection path response time-out                      | Processor | SERVICE      | Yes              |
| 21                  | d4         | XX        | Blocking the Data Migration path                                                                 | Processor | MODERAT<br>E | No               |
| 21                  | d5         | XX        | Data Migration Path Recovery                                                                     | Processor | SERVICE      | No               |
| 30                  | 70         | XX        | CHK1A THRESHOLD OVER                                                                             | Processor | SERVICE      | No               |
| 30                  | 71         | xx        | CHK1B THRESHOLD OVER                                                                             | Processor | SERVICE      | No               |
| 30                  | 72         | XX        | CHK3 THRESHOLD OVER                                                                              | Processor | SERVICE      | No               |

| Trap reference code |            | ence      |                                           |           |              | Host        |
|---------------------|------------|-----------|-------------------------------------------|-----------|--------------|-------------|
| SIM<br>22           | SIM<br>23  | SIM<br>13 | Description                               | Section   | Alert level  | report<br>1 |
| 30                  | 73         | XX        | PROCESSOR BLOCKING                        | Processor | MODERAT<br>E | Yes         |
| 30                  | 75         | XX        | FM ERROR                                  | Processor | MODERAT<br>E | Yes         |
| 30                  | 76         | XX        | Incorrect SUM value of FM                 | Processor | SERVICE      | No          |
| 30                  | 77         | XX        | PROCESSOR MEMORY<br>TEMPORARY ERROR       | Processor | SERVICE      | No          |
| 30                  | 78         | XX        | BFM error                                 | Processor | SERIOUS      | Yes         |
| 30                  | 80         | XX        | WCHK1 dump                                | Processor | MODERAT<br>E | No          |
| 30                  | a1         | 00        | DKC Blockade                              | Processor | ACUTE        | Yes         |
| 38                  | 8f         | 00        | P/S OFF IMPOSSIBLE                        | PS(DKC)   | MODERAT<br>E | No          |
| 38                  | 9f         | 00        | P/S OFF IMPOSSIBLE(DEVICE<br>RESERVED)    | PS(DKC)   | MODERAT<br>E | No          |
| 39                  | 90         | XX        | Undefined Package is mounted              | Processor | MODERAT<br>E | No          |
| 39                  | 91         | XX        | V-R OR SERIAL NUMBER IS INCONSISTENT      | Processor | MODERAT<br>E | No          |
| 39                  | 93         | XX        | REPLACE FAILED                            | Processor | MODERAT<br>E | No          |
| 39                  | 9d         | XX        | Injustice DC voltage control              | Processor | MODERAT<br>E | Yes         |
| 39                  | 9e         | XX        | Injustice CEMODE                          | Processor | MODERAT<br>E | Yes         |
| 39                  | 9f         | XX        | Injustice CEDT                            | Processor | MODERAT<br>E | Yes         |
| 39                  | b0         | XX        | SMA SLAVE ERROR                           | Processor | SERVICE      | No          |
| 39                  | b2         | 00        | CPU frequency setting failure             | Processor | SERVICE      | No          |
| За                  | 0 <i>x</i> | XX        | LDEV Blockade (Effect of microcode error) | Processor | MODERAT<br>E | Yes         |

| Trap reference code |            | ence      |                                                                            |                  |              | Host   |
|---------------------|------------|-----------|----------------------------------------------------------------------------|------------------|--------------|--------|
| SIM<br>22           | SIM<br>23  | SIM<br>13 | Description                                                                | Section          | Alert level  | report |
| 3с                  | 95         | 00        | CHB/DKB Type disagreement                                                  | Processor        | MODERAT<br>E | No     |
| 3с                  | 96         | 00        | No CHB mounted                                                             | CHB/DKB<br>error | MODERAT<br>E | No     |
| 3с                  | 97         | XX        | iSCSI firmware update warning                                              | CHB/DKB<br>error | MODERAT<br>E | Yes    |
| 41                  | 00         | xx        | Format complete                                                            | Drive            | SERVICE      | No     |
| 41                  | 01         | 00        | Quick Format finish                                                        | Drive            | SERVICE      | No     |
| 43                  | 4 <i>x</i> | xx        | DRIVE MEDIA ERROR <sup>6</sup>                                             | Drive            | SERVICE      | No     |
| 43                  | 5 <i>x</i> | XX        | Drive media error                                                          | Drive            | SERVICE      | Yes    |
| 43                  | ax         | xx        | Drive blockade (media)(with redundancy)                                    | Drive            | SERIOUS      | Yes    |
| 43                  | b <i>x</i> | XX        | Drive blockade (media)(with redundancy) <sup>6</sup>                       | Drive            | SERIOUS      | Yes    |
| 43                  | cx         | XX        | Drive blockade (media)<br>(without redundancy) <sup>6</sup>                | Drive            | SERIOUS      | Yes    |
| 43                  | d <i>x</i> | XX        | Drive blockade (media)<br>(without redundancy)                             | Drive            | SERIOUS      | Yes    |
| 45                  | 1 <i>x</i> | xx        | CORRECTION COPY START <sup>6</sup>                                         | Drive            | SERVICE      | Yes    |
| 45                  | 2 <i>x</i> | XX        | CORRECTION COPY NORMAL END <sup>6</sup>                                    | Drive            | SERVICE      | Yes    |
| 45                  | 3 <i>x</i> | XX        | CORRECTION COPY<br>ABNORMAL END <sup>6</sup>                               | Drive            | SERIOUS      | Yes    |
| 45                  | 4 <i>x</i> | XX        | CORRECTION COPY<br>DISCONTINUED <sup>6</sup>                               | Drive            | SERVICE      | No     |
| 45                  | 5 <i>x</i> | xx        | Correction copy warning end(With blockade LDEV or some error) <sup>6</sup> | Drive            | SERVICE      | Yes    |
| 46                  | 1 <i>x</i> | XX        | DYNAMIC SPARING(DRIVE<br>COPY)START <sup>6</sup>                           | Drive            | SERVICE      | Yes    |

| Trap reference code |            | ence      |                                                                                        |                                   |              | Host            |
|---------------------|------------|-----------|----------------------------------------------------------------------------------------|-----------------------------------|--------------|-----------------|
| SIM<br>22           | SIM<br>23  | SIM<br>13 | Description                                                                            | Section                           | Alert level  | report<br>1     |
| 46                  | 2 <i>x</i> | xx        | DYNAMIC SPARING(DRIVE<br>COPY)NORMAL END <sup>6</sup>                                  | Drive                             | SERVICE      | Yes             |
| 46                  | 3 <i>x</i> | XX        | DYNAMIC SPARING(DRIVE<br>COPY)ABNORMAL END <sup>6</sup>                                | Drive                             | MODERAT<br>E | Yes             |
| 46                  | 4 <i>x</i> | XX        | DYNAMIC SPARING(DRIVE COPY)DISCONTINUED <sup>6</sup>                                   | Drive                             | SERVICE      | No              |
| 46                  | 5 <i>x</i> | xx        | Dynamic sparing warning end(With blockade LDEV or some error)(Drive copy) <sup>6</sup> | Drive                             | SERVICE      | Yes             |
| 46                  | 8 <i>x</i> | XX        | Collection Copy/Copyback disabled(drive replace)                                       | Drive                             | MODERAT<br>E | No              |
| 46                  | 9 <i>x</i> | XX        | Collection Copy/Copyback disabled(drive replace)                                       | Drive                             | MODERAT<br>E | No              |
| 46                  | ax         | XX        | Drive Copy/Correction Copy<br>delay                                                    | Drive                             | MODERAT<br>E | Yes             |
| 46                  | b <i>x</i> | XX        | Drive Copy/Correction Copy<br>delay                                                    | Drive                             | MODERAT<br>E | Yes             |
| 47                  | d <i>x</i> | xx        | SIMF/SI Copy abnormal end                                                              | Failure<br>with paired<br>volumes | MODERAT<br>E | Yes             |
| 47                  | e5         | 00        | All FlashCopy(R) Option<br>abnormal end by SM volatile                                 | Failure<br>with paired<br>volumes | MODERAT<br>E | Yes             |
| 47                  | e7         | 00        | Forcible suspend by SM volatile (SIMF/SI)                                              | Failure<br>with paired<br>volumes | MODERAT<br>E | Yes             |
| 47                  | ec         | 00        | Thin Image ABNORMAL END<br>BY SM VOLATILE                                              | Failure<br>with paired<br>volumes | MODERAT<br>E | Yes             |
| 47                  | fx         | XX        | Volume Migration Abnormal<br>End                                                       | Volume<br>Migration               | MODERAT<br>E | No <sup>3</sup> |
| 49                  | 10         | 00        | CACHE WRITE PENDING RATIO<br>IS OVER 65%                                               | Cache                             | SERVICE      | No              |

| Tra       | Trap reference code |           |                                                  |                                   |              | Host   |
|-----------|---------------------|-----------|--------------------------------------------------|-----------------------------------|--------------|--------|
| SIM<br>22 | SIM<br>23           | SIM<br>13 | Description                                      | Section                           | Alert level  | report |
| 4a        | 80                  | XX        | Expander Micro Exchange failed                   | Processor                         | MODERAT<br>E | No     |
| 4b        | 2 <i>x</i>          | XX        | Compatible FlashCopy(R)<br>ABNORMAL END          | Failure<br>with paired<br>volumes | MODERAT<br>E | Yes    |
| 4b        | 3 <i>x</i>          | xx        | Thin Image ABNORMAL END                          | Failure<br>with paired<br>volumes | MODERAT<br>E | Yes    |
| 4b        | 4 <i>x</i>          | xx        | FlashCopy(R) Hierarchical<br>memory access error | Failure<br>with paired<br>volumes | MODERAT<br>E | Yes    |
| 4b        | 6 <i>x</i>          | xx        | Correction copy start                            | Failure<br>with paired<br>volumes | SERVICE      | Yes    |
| 4b        | 7 <i>x</i>          | xx        | Correction copy start                            | Failure<br>with paired<br>volumes | SERVICE      | Yes    |
| 4b        | 8 <i>x</i>          | xx        | Correction copy normal end                       | Failure<br>with paired<br>volumes | SERVICE      | Yes    |
| 4b        | 9 <i>x</i>          | xx        | Correction copy normal end                       | Failure<br>with paired<br>volumes | SERVICE      | Yes    |
| 4b        | ax                  | xx        | Correction copy abnormal end                     | Failure<br>with paired<br>volumes | SERIOUS      | Yes    |
| 4b        | b <i>x</i>          | xx        | Correction copy abnormal end                     | Failure<br>with paired<br>volumes | SERIOUS      | Yes    |
| 4b        | сх                  | XX        | Correction copy discontinued                     | Failure<br>with paired<br>volumes | SERVICE      | No     |
| 4b        | d <i>x</i>          | хх        | Correction copy discontinued                     | Failure<br>with paired<br>volumes | SERVICE      | No     |

| Trap reference code |            | ence      |                                                                                   |                                   |              | Host   |
|---------------------|------------|-----------|-----------------------------------------------------------------------------------|-----------------------------------|--------------|--------|
| SIM<br>22           | SIM<br>23  | SIM<br>13 | Description                                                                       | Section                           | Alert level  | report |
| 4b                  | ex         | XX        | Correction copy warning end<br>(With blockade LDEV or some<br>error)              | Failure<br>with paired<br>volumes | SERVICE      | Yes    |
| 4b                  | fx         | XX        | Correction copy warning end<br>(With blockade LDEV or some<br>error)              | Failure<br>with paired<br>volumes | SERVICE      | Yes    |
| 4c                  | 10         | xx        | PDEV Erase Start                                                                  | Drive                             | SERVICE      | No     |
| 4c                  | 20         | xx        | PDEV Erase Normal End                                                             | Drive                             | SERVICE      | No     |
| 4c                  | 30         | XX        | PDEV Erase Abnormal End                                                           | Drive                             | SERVICE      | No     |
| 4c                  | 4x         | XX        | Flash module drive initialization failed                                          | Drive                             | MODERAT<br>E | Yes    |
| 4c                  | 5 <i>x</i> | XX        | Flash module drive initialization failed                                          | Drive                             | MODERAT<br>E | Yes    |
| 4c                  | 6 <i>x</i> | XX        | Dynamic sparing start (Drive copy)                                                | Drive                             | SERVICE      | Yes    |
| 4c                  | 7 <i>x</i> | XX        | Dynamic sparing start (Drive copy)                                                | Drive                             | SERVICE      | Yes    |
| 4c                  | 8 <i>x</i> | XX        | Dynamic sparing normal end (Drive copy)                                           | Drive                             | SERVICE      | Yes    |
| 4c                  | 9 <i>x</i> | XX        | Dynamic sparing normal end (Drive copy)                                           | Drive                             | SERVICE      | Yes    |
| 4c                  | ax         | XX        | Dynamic sparing abnormal end (Drive copy)                                         | Drive                             | MODERAT<br>E | Yes    |
| 4c                  | b <i>x</i> | XX        | Dynamic sparing abnormal end (Drive copy)                                         | Drive                             | MODERAT<br>E | Yes    |
| 4c                  | cx         | XX        | Dynamic sparing discontinued (Drive copy)                                         | Drive                             | SERVICE      | No     |
| 4c                  | dx         | XX        | Dynamic sparing discontinued (Drive copy)                                         | Drive                             | SERVICE      | No     |
| 4c                  | ex         | xx        | Dynamic sparing warning end<br>(With blockade LDEV or some<br>error) (Drive copy) | Drive                             | SERVICE      | Yes    |

| Tra       | p refere   | ence      |                                                                                   |                 |              | Host             |
|-----------|------------|-----------|-----------------------------------------------------------------------------------|-----------------|--------------|------------------|
| SIM<br>22 | SIM<br>23  | SIM<br>13 | Description                                                                       | Section         | Alert level  | report           |
| 4c        | fx         | XX        | Dynamic sparing warning end<br>(With blockade LDEV or some<br>error) (Drive copy) | Drive           | SERVICE      | Yes              |
| 4d        | 1 <i>x</i> | XX        | Differential area blocking                                                        | Drive           | SERIOUS      | Yes              |
| 4d        | 6 <i>x</i> | XX        | PDEV Erase Start                                                                  | Drive           | SERVICE      | Yes              |
| 4d        | 7 <i>x</i> | XX        | PDEV Erase Start                                                                  | Drive           | SERVICE      | Yes              |
| 4d        | 8 <i>x</i> | XX        | PDEV Erase Normal End                                                             | Drive           | SERVICE      | Yes              |
| 4d        | 9 <i>x</i> | XX        | PDEV Erase Normal End                                                             | Drive           | SERVICE      | Yes              |
| 4d        | ax         | XX        | PDEV Erase Abnormal End                                                           | Drive           | SERVICE      | Yes              |
| 4d        | b <i>x</i> | xx        | PDEV Erase Abnormal End                                                           | Drive           | SERVICE      | Yes              |
| 50        | 0 <i>x</i> | xx        | Drive temporary error                                                             | Drive           | SERVICE      | No               |
| 50        | 1 <i>x</i> | xx        | DRIVE TEMPORARY ERROR                                                             | Drive           | SERVICE      | No               |
| 50        | 2 <i>x</i> | xx        | DRIVE MEDIA ERROR <sup>6</sup>                                                    | Drive           | SERVICE      | No               |
| 50        | 3 <i>x</i> | XX        | Drive media error                                                                 | Drive           | SERVICE      | No               |
| 50        | 5 <i>x</i> | XX        | Flash module drive internal battery error (ORM) <sup>6</sup>                      | Drive           | SERVICE      | No               |
| 50        | 8 <i>x</i> | XX        | Flash module drive internal battery error <sup>6</sup>                            | Drive           | MODERAT<br>E | No               |
| 50        | ax         | xx        | Flash drive End of life                                                           | Drive           | SERVICE      | Yes              |
| 50        | b <i>x</i> | xx        | Flash drive End of life <sup>6</sup>                                              | Drive           | SERVICE      | Yes              |
| 50        | cx         | xx        | Flash module drive End of life <sup>6</sup>                                       | Drive           | SERVICE      | Yes              |
| 50        | d <i>x</i> | XX        | Flash module drive battery warning <sup>6</sup>                                   | Drive           | SERVICE      | No               |
| 60        | 2 <i>x</i> | XX        | Pool blocking <sup>7</sup>                                                        | Thin Image pool | MODERAT<br>E | Yes              |
| 60        | 30         | 00        | SM Space Warning                                                                  | SM              | MODERAT<br>E | Yes <sup>4</sup> |
| 60        | 4 <i>x</i> | XX        | Exceeded Threshold of pool use rate                                               | Thin Image pool | MODERAT<br>E | Yes              |

| Tra       | p refere   | ence      |                                                       |                                  |              | Host   |
|-----------|------------|-----------|-------------------------------------------------------|----------------------------------|--------------|--------|
| SIM<br>22 | SIM<br>23  | SIM<br>13 | Description                                           | Section                          | Alert level  | report |
| 60        | 5 <i>x</i> | XX        | Actual pool use rate reaches upper limit              | Thin Image pool                  | MODERAT<br>E | Yes    |
| 60        | 6 <i>x</i> | XX        | Exceeded Fixed outage<br>Threshold of pool use rate   | Thin Image pool                  | MODERAT<br>E | Yes    |
| 61        | 00         | XX        | BACKUP/RESTORE SM<br>INFORMATION FAILED               | SM                               | MODERAT<br>E | No     |
| 62        | 3 <i>x</i> | xx        | The DP POOL error is detected (XXX : Pool ID)         | Dynamic<br>Provisionin<br>g pool | MODERAT<br>E | Yes    |
| 62        | 40         | 00        | SM(DP/TI) AREA DEPLETION                              | Dynamic<br>Provisionin<br>g pool | MODERAT<br>E | Yes    |
| 62        | 7 <i>x</i> | xx        | The DP POOL LDEV blockade                             | Dynamic<br>Provisionin<br>g pool | SERIOUS      | Yes    |
| 62        | 80         | 00        | DP Protect attribute setting of DRU                   | Dynamic<br>Provisionin<br>g pool | SERIOUS      | Yes    |
| 62        | 9 <i>x</i> | xx        | Exceeded Warning Threshold of DP pool use rate        | Dynamic<br>Provisionin<br>g pool | MODERAT<br>E | Yes    |
| 62        | ax         | xx        | DP pool use rate reaches upper limit                  | Dynamic<br>Provisionin<br>g pool | MODERAT<br>E | Yes    |
| 62        | b0         | 00        | Threshold of DP pool use rate remains exceeded        | Dynamic<br>Provisionin<br>g pool | MODERAT<br>E | Yes    |
| 62        | сх         | XX        | Exceeded Depletion Threshold of DP pool use rate      | Dynamic<br>Provisionin<br>g pool | MODERAT<br>E | Yes    |
| 62        | dx         | xx        | Exceeded Fixed outage<br>Threshold of DPpool use rate | Dynamic<br>Provisionin<br>g pool | MODERAT<br>E | Yes    |

| Tra       | p refere   | ence      |                                                       |                                          |              | Host   |
|-----------|------------|-----------|-------------------------------------------------------|------------------------------------------|--------------|--------|
| SIM<br>22 | SIM<br>23  | SIM<br>13 | Description                                           | Section                                  | Alert level  | report |
| 62        | ex         | XX        | Exceeded DP pool depletion threshold for TI pairs     | Dynamic<br>Provisionin<br>g pool         | MODERAT<br>E | Yes    |
| 63        | 1 <i>x</i> | xx        | Auto pool expansion failed due to system error        | Dynamic<br>Provisionin<br>g pool         | MODERAT<br>E | Yes    |
| 63        | 2 <i>x</i> | xx        | Auto pool expansion failed due to pool error          | Dynamic<br>Provisionin<br>g pool         | MODERAT<br>E | Yes    |
| 63        | 3 <i>x</i> | XX        | Failed to create, expand, or delete pools             | Pool error                               | MODERAT<br>E | Yes    |
| 63        | 4 <i>x</i> | xx        | Auto pool expansion failed<br>due to no more LDEV IDs | Dynamic<br>Provisionin<br>g pool         | MODERAT<br>E | Yes    |
| 64        | 1 <i>x</i> | xx        | Tier relocation is not completed                      | Dynamic<br>Tiering<br>pool               | SERVICE      | Yes    |
| 66        | 01         | 00        | No free encryption key                                | Encryption<br>key                        | MODERAT<br>E | Yes    |
| 66        | 02         | 00        | Remaining free encryption key warning                 | Encryption<br>key                        | SERVICE      | Yes    |
| 66        | 10         | xx        | Acquisition of encryption key from KMS failed         | Encryption<br>key                        | MODERAT<br>E | Yes    |
| 66        | 20         | XX        | Encryption key setting abnormality                    | Processor                                | SERIOUS      | Yes    |
| 67        | 00         | 00        | Warning for depletion of cache management devices     | Thin Image                               | MODERAT<br>E | Yes    |
| 68        | 00         | xx        | Dedupe and compression abnormality detect             | DKC<br>environme<br>nt                   | MODERAT<br>E | Yes    |
| 68        | 1 <i>x</i> | xx        | dedupe System Volume<br>delection abnormal end        | dedupe<br>and<br>compressi<br>on failure | MODERAT<br>E | Yes    |

| Tra       | Trap reference<br>code |           |                                             |                                          |              | Host   |
|-----------|------------------------|-----------|---------------------------------------------|------------------------------------------|--------------|--------|
| SIM<br>22 | SIM<br>23              | SIM<br>13 | Description                                 | Section                                  | Alert level  | report |
| 68        | 20                     | 00        | dedupe System Volume<br>delection suspended | dedupe<br>and<br>compressi<br>on failure | MODERAT<br>E | Yes    |
| 70        | XX                     | 00        | Logical inconsistency                       | SVP failure                              | MODERAT<br>E | No     |
| 71        | XX                     | 00        | Heap error                                  | SVP failure                              | MODERAT<br>E | No     |
| 72        | XX                     | 00        | File error                                  | SVP failure                              | MODERAT<br>E | No     |
| 73        | XX                     | 00        | LAN error                                   | SVP failure                              | MODERAT<br>E | No     |
| 74        | XX                     | XX        | SSVP error                                  | SVP failure                              | MODERAT<br>E | Yes    |
| 75        | XX                     | 00        | Windows error                               | SVP failure                              | MODERAT<br>E | No     |
| 76        | 00                     | 00        | CUDG3 detected error                        | SVP failure                              | MODERAT<br>E | No     |
| 76        | 04                     | 00        | CUDG3 detected error                        | SVP failure                              | MODERAT<br>E | No     |
| 76        | 10                     | 00        | LCDG3 detected error                        | SVP failure                              | MODERAT<br>E | No     |
| 7a        | 00                     | 00        | NORMAL END                                  | SVP failure                              | SERVICE      | No     |
| 7a        | 01                     | 00        | ABNORMAL END(SVP)                           | SVP failure                              | SERVICE      | No     |
| 7a        | 02                     | 00        | ABNORMAL END(MP)                            | SVP failure                              | SERVICE      | No     |
| 7a        | 03                     | xx        | VERSION CHK ERROR                           | SVP failure                              | SERVICE      | No     |
| 7a        | 04                     | xx        | Sum check error                             | SVP failure                              | SERVICE      | No     |
| 7a        | 05                     | xx        | HTP patch error                             | SVP failure                              | SERVICE      | No     |
| 7a        | 10                     | 00        | WARNING(CONFIGURATION INCONSISTENCY)        | SVP failure                              | SERVICE      | No     |
| 7a        | 11                     | 00        | WARNING(S-SVP BUSY)                         | SVP failure                              | SERVICE      | No     |

| Tra       | p refere  | ence      |                                                            |                           |              | Host   |
|-----------|-----------|-----------|------------------------------------------------------------|---------------------------|--------------|--------|
| SIM<br>22 | SIM<br>23 | SIM<br>13 | Description                                                | Section                   | Alert level  | report |
| 7a        | 12        | XX        | Warning (HTP busy)                                         | SVP failure               | SERVICE      | No     |
| 7a        | 20        | 00        | INTERNET DOWNLOAD ERROR                                    | SVP failure               | SERVICE      | No     |
| 7a        | 23        | 00        | Discontinuation by the user                                | SVP failure               | SERVICE      | No     |
| 7b        | 00        | 03        | ISDN Router failure                                        | SVP failure               | MODERAT<br>E | Yes    |
| 7c        | 00        | 00        | SVP reboot stop (FD Inserted)                              | SVP failure               | MODERAT<br>E | No     |
| 7c        | 02        | 00        | Audit Log failure of Host instruction configuration change | SVP failure               | MODERAT<br>E | No     |
| 7c        | 03        | 00        | Audit Log FTP Transfer failed                              | SVP failure               | MODERAT<br>E | Yes    |
| 7c        | 04        | 00        | Dump Tool failed                                           | SVP failure               | SERVICE      | Yes    |
| 7c        | 05        | 00        | Invalid SIM data detection                                 | SVP failure               | SERVICE      | No     |
| 7c        | 08        | 00        | Dump collection starts                                     | SVP failure               | SERVICE      | No     |
| 7c        | 09        | 00        | Dump collection ends normally                              | SVP failure               | SERVICE      | No     |
| 7c        | 0a        | 00        | Dump collection ends abnormally                            | SVP failure               | SERVICE      | No     |
| 7c        | 0b        | 00        | Cancellation of the dump collection completed              | SVP failure               | SERVICE      | No     |
| 7d        | 00        | XX        | GUM error                                                  | GUM<br>detection<br>error | MODERAT<br>E | No     |
| 7d        | 01        | xx        | LAN error(Internal Network)                                | GUM<br>detection<br>error | MODERAT<br>E | Yes    |
| 7d        | 02        | хх        | LAN error(CTL1-CTL2)                                       | GUM<br>detection<br>error | MODERAT<br>E | Yes    |

| Tra       | p refere  | ence       |                                                 |                           |              | Host   |
|-----------|-----------|------------|-------------------------------------------------|---------------------------|--------------|--------|
| SIM<br>22 | SIM<br>23 | SIM<br>13  | Description                                     | Section                   | Alert level  | report |
| 7d        | 06        | xx         | MP error                                        | GUM<br>detection<br>error | MODERAT<br>E | Yes    |
| 7d        | 07        | xx         | GUM security error detected                     | GUM<br>detection<br>error | MODERAT<br>E | Yes    |
| 7d        | 08        | xx         | Failed to recover GUM configuration information | GUM<br>detection<br>error | MODERAT<br>E | Yes    |
| 7d        | 09        | 0 <i>x</i> | DKC warning                                     | GUM<br>detection<br>error | SERIOUS      | Yes    |
| 7d        | 0a        | xx         | GUM version warning                             | GUM<br>detection<br>error | MODERAT<br>E | Yes    |
| 7e        | 12        | XX         | MP Operating Ratio Error                        | Monitor                   | MODERAT<br>E | Yes    |
| 7e        | 20        | XX         | Loss Of Signal Count(Fibre)<br>Excess           | Monitor                   | MODERAT<br>E | No     |
| 7e        | 21        | XX         | Bad Received Character<br>Count(Fibre) Excess   | Monitor                   | MODERAT<br>E | No     |
| 7e        | 22        | XX         | Loss Of Synchronization<br>Count(Fibre) Excess  | Monitor                   | MODERAT<br>E | No     |
| 7e        | 23        | XX         | Link Failure Count(Fibre)<br>Excess             | Monitor                   | MODERAT<br>E | No     |
| 7e        | 24        | XX         | Received EOFa Count(Fibre)<br>Excess            | Monitor                   | MODERAT<br>E | No     |
| 7e        | 25        | XX         | Discarded Frame Count(Fibre)<br>Excess          | Monitor                   | MODERAT<br>E | No     |
| 7e        | 26        | XX         | Bad CRC Count(Fibre) Excess                     | Monitor                   | MODERAT<br>E | No     |
| 7e        | 27        | XX         | Protocol Error Count(Fibre)<br>Excess           | Monitor                   | MODERAT<br>E | No     |

| Tra       | Trap reference code |           |                                                          |         |              | Host        |
|-----------|---------------------|-----------|----------------------------------------------------------|---------|--------------|-------------|
| SIM<br>22 | SIM<br>23           | SIM<br>13 | Description                                              | Section | Alert level  | report<br>1 |
| 7e        | 28                  | XX        | Expired Frame Count (Fibre)<br>Excess                    | Monitor | MODERAT<br>E | No          |
| 7e        | 29                  | XX        | HTP/FNP Multiplicity Excess                              | Monitor | MODERAT<br>E | No          |
| 7e        | 2a                  | xx        | FEC Un-correctable<br>Count(Fibre) threshold<br>exceeded | Monitor | MODERAT<br>E | No          |
| 7e        | 2c                  | XX        | HTP/FNP Read Data Transfer<br>Ratio Error                | Monitor | MODERAT<br>E | No          |
| 7e        | 2d                  | XX        | HTP/FNP Write Data Transfer<br>Ratio Error               | Monitor | MODERAT<br>E | No          |
| 7e        | 2e                  | xx        | HTP/FNP Operating Ratio Error                            | Monitor | MODERAT<br>E | No          |
| 7e        | 30                  | 00        | Read Hit Ratio Excess                                    | Monitor | MODERAT<br>E | No          |
| 7e        | 50                  | XX        | MAC CRC Error Count(iSCSI) threshold exceeded            | Monitor | MODERAT<br>E | No          |
| 7e        | 51                  | XX        | IP Error Packet Count(iSCSI)<br>threshold exceeded       | Monitor | MODERAT<br>E | No          |
| 7e        | 52                  | XX        | IPv6 Error Packet Count(iSCSI)<br>threshold exceeded     | Monitor | MODERAT<br>E | No          |
| 7e        | 53                  | XX        | TCP Retransmit Timer Expired Count(iSCSI) exceeded       | Monitor | MODERAT<br>E | No          |
| 7e        | 54                  | XX        | iSCSI Header Digest Error<br>Count(iSCSI) exceeded       | Monitor | MODERAT<br>E | No          |
| 7e        | 55                  | XX        | iSCSI Data Digest Error<br>Count(iSCSI) exceeded         | Monitor | MODERAT<br>E | No          |
| 7e        | ax                  | XX        | Cache Use Ratio Error                                    | Monitor | MODERAT<br>E | No          |
| 7e        | bx                  | XX        | Cache Write Pending Ratio<br>Error                       | Monitor | MODERAT<br>E | No          |
| 7e        | cx                  | XX        | Cache MCU Side File Use Ratio<br>Error                   | Monitor | MODERAT<br>E | No          |

| Tra       | p refere  | ence       |                                                                        |             |              | Host        |
|-----------|-----------|------------|------------------------------------------------------------------------|-------------|--------------|-------------|
| SIM<br>22 | SIM<br>23 | SIM<br>13  | Description                                                            | Section     | Alert level  | report<br>1 |
| 7f        | f1        | 00         | TCMF/TC                                                                | SVP failure | SERVICE      | No          |
| 7f        | f1        | 02         | SIMF/SI                                                                | SVP failure | SERVICE      | No          |
| 7f        | f1        | 03         | URMF/UR                                                                | SVP failure | SERVICE      | No          |
| 7f        | f1        | 04         | ТІ                                                                     | SVP failure | SERVICE      | No          |
| 7f        | f1        | 05         | FlashCopy(R)                                                           | SVP failure | SERVICE      | No          |
| 7f        | f1        | 06         | Volume Migration                                                       | SVP failure | SERVICE      | No          |
| 7f        | f2        | XX         | STANDBY SVP FAIL                                                       | SVP failure | MODERAT<br>E | No          |
| 7f        | f3        | XX         | SVP FAIL OVER                                                          | SVP failure | MODERAT<br>E | No          |
| 7f        | f7        | XX         | The term of validity is over                                           | License key | MODERAT<br>E | Yes         |
| 7f        | f8        | XX         | The capacity of validity is over                                       | License key | MODERAT<br>E | Yes         |
| 7f        | f9        | XX         | The PP is invalid by assumption PP invalidity                          | License key | MODERAT<br>E | Yes         |
| 7f        | fa        | 0 <i>x</i> | Synchronization time failure                                           | SVP failure | SERVICE      | Yes         |
| ac        | 50        | XX         | DB power off                                                           | PS(DKU)     | MODERAT<br>E | Yes         |
| ac        | 51        | xx         | DB power recovered                                                     | PS(DKU)     | SERVICE      | Yes         |
| ac        | 60        | 00         | DKC was set to power error mode                                        | PS(DKC)     | MODERAT<br>E | No          |
| ac        | 61        | 00         | DKC was released from power error mode                                 | PS(DKC)     | SERVICE      | No          |
| ac        | 62        | 00         | When DKC was set to power error mode, Urgent Destaging start succeeded | PS(DKC)     | SERVICE      | No          |
| ac        | 63        | 00         | When DKC was set to power error mode, Urgent Destaging start failed.   | PS(DKC)     | MODERAT<br>E | No          |

| Tra       | p refere  | ence      |                                          |                         |              | Host        |
|-----------|-----------|-----------|------------------------------------------|-------------------------|--------------|-------------|
| SIM<br>22 | SIM<br>23 | SIM<br>13 | Description                              | Section                 | Alert level  | report<br>1 |
| af        | 00        | XX        | Injustice JP Warning                     | Environme<br>ntal error | MODERAT<br>E | Yes         |
| af        | 10        | XX        | MP Temperature abnormality warning       | Environme<br>ntal error | MODERAT<br>E | Yes         |
| af        | 11        | XX        | External temperature warning             | Environme<br>ntal error | MODERAT<br>E | Yes         |
| af        | 12        | xx        | External temperature alarm               | Environme<br>ntal error | MODERAT<br>E | Yes         |
| af        | 13        | XX        | Thermal monitor warning                  | Environme<br>ntal error | MODERAT<br>E | Yes         |
| af        | 20        | XX        | DKCPS warning                            | Environme<br>ntal error | MODERAT<br>E | Yes         |
| af        | 21        | XX        | DKCPS input voltage abnormality          | Environme<br>ntal error | MODERAT<br>E | Yes         |
| af        | 30        | XX        | Environmental microcontroller warning    | Environme<br>ntal error | MODERAT<br>E | Yes         |
| af        | 31        | XX        | Device movement mode warning             | Environme<br>ntal error | MODERAT<br>E | Yes         |
| af        | 32        | XX        | Environmental Firmware<br>Update warning | Environme<br>ntal error | MODERAT<br>E | Yes         |
| af        | 33        | XX        | Voltage change setting warning           | Environme<br>ntal error | MODERAT<br>E | Yes         |
| af        | 40        | XX        | BKM/BKMF warning                         | Environme<br>ntal error | MODERAT<br>E | Yes         |
| af        | 41        | xx        | Battery replacement should be scheduled  | Environme<br>ntal error | MODERAT<br>E | Yes         |
| af        | 4d        | xx        | Panel switch warning                     | Environme<br>ntal error | MODERAT<br>E | Yes         |
| af        | 4e        | XX        | Invalid PS ON warning                    | Environme<br>ntal error | MODERAT<br>E | Yes         |
| af        | 51        | XX        | DBPS-1 warning                           | PS(DKU)                 | MODERAT<br>E | Yes         |

| Tra       | p refere  | ence      |                                    |                         |              | Host        |
|-----------|-----------|-----------|------------------------------------|-------------------------|--------------|-------------|
| SIM<br>22 | SIM<br>23 | SIM<br>13 | Description                        | Section                 | Alert level  | report<br>1 |
| af        | 52        | XX        | DBPS-2 warning                     | PS(DKU)                 | MODERAT<br>E | Yes         |
| af        | 61        | XX        | DBPS-1 input voltage abnormality   | PS(DKU)                 | MODERAT<br>E | Yes         |
| af        | 62        | XX        | DBPS-2 input voltage abnormality   | PS(DKU)                 | MODERAT<br>E | Yes         |
| af        | 70        | 00        | DB External temperature warning    | Environme<br>ntal error | MODERAT<br>E | Yes         |
| af        | 71        | 00        | DB External temperature<br>Alarm   | Environme<br>ntal error | MODERAT<br>E | Yes         |
| af        | 81        | XX        | ENC-1 warning                      | Environme<br>ntal error | MODERAT<br>E | Yes         |
| af        | 82        | XX        | ENC-2 warning                      | Environme<br>ntal error | MODERAT<br>E | Yes         |
| af        | b0        | XX        | HSNBX ambient temperature warning  | Environme<br>ntal error | MODERAT<br>E | Yes         |
| af        | b1        | XX        | ISW PS warning                     | Environme<br>ntal error | MODERAT<br>E | Yes         |
| af        | b2        | XX        | ISW FAN warning                    | Environme<br>ntal error | MODERAT<br>E | Yes         |
| af        | b3        | XX        | ISW PS input voltage abnormality   | Environme<br>ntal error | MODERAT<br>E | Yes         |
| af        | b4        | XX        | ISW warning                        | Environme<br>ntal error | MODERAT<br>E | Yes         |
| af        | b5        | XX        | HSNBX thermal monitor warning      | Environme<br>ntal error | MODERAT<br>E | Yes         |
| af        | b6        | XX        | HSNBX PANEL JP setting abnormality | Environme<br>ntal error | MODERAT<br>E | Yes         |
| af        | b7        | XX        | HSNBX PANEL JP setting warning     | Environme<br>ntal error | MODERAT<br>E | Yes         |
| af        | b8        | XX        | HSNBX PSONOFF I/F inconsistent     | Environme<br>ntal error | MODERAT<br>E | Yes         |

| Tra       | p refere  | ence      |                                       |                         |              | Host   |
|-----------|-----------|-----------|---------------------------------------|-------------------------|--------------|--------|
| SIM<br>22 | SIM<br>23 | SIM<br>13 | Description                           | Section                 | Alert level  | report |
| af        | f0        | xx        | SSW data disagreement                 | DKC<br>environme<br>nt  | MODERAT<br>E | No     |
| af        | f1        | XX        | GUM warning                           | Environme<br>ntal error | MODERAT<br>E | Yes    |
| af        | f2        | XX        | CFM error                             | Processor               | MODERAT<br>E | Yes    |
| af        | f3        | xx        | FAN warning                           | Environme<br>ntal error | MODERAT<br>E | Yes    |
| bf        | 85        | a3        | JP remains                            | Environme<br>nt         | MODERAT<br>E | Yes    |
| bf        | 86        | a3        | JP remains                            | Environme<br>nt         | MODERAT<br>E | Yes    |
| bf        | aa        | a0        | DKCPS I/F disagreement                | DKC<br>environme<br>nt  | MODERAT<br>E | No     |
| bf        | aa        | a4        | DKCPS I/F disagreement                | DKC<br>environme<br>nt  | MODERAT<br>E | No     |
| bf        | ab        | a0        | DKCPS I/F disagreement                | DKC<br>environme<br>nt  | MODERAT<br>E | No     |
| bf        | ab        | a4        | DKCPS I/F disagreement                | DKC<br>environme<br>nt  | MODERAT<br>E | No     |
| bf        | ac        | a0        | Communication Error between MN and MN | Environme<br>nt         | MODERAT<br>E | No     |
| bf        | ac        | a1        | Communication Error between MN and MN | Environme<br>nt         | MODERAT<br>E | No     |
| bf        | ac        | a4        | Communication Error between MN and MN | Environme<br>nt         | MODERAT<br>E | No     |
| bf        | ac        | a5        | Communication Error between MN and MN | Environme<br>nt         | MODERAT<br>E | No     |

| Tra       | Trap reference code |           |                                   |                         |              | Host        |
|-----------|---------------------|-----------|-----------------------------------|-------------------------|--------------|-------------|
| SIM<br>22 | SIM<br>23           | SIM<br>13 | Description                       | Section                 | Alert level  | report<br>1 |
| bf        | ad                  | a3        | Cable connection error            | Environme<br>nt         | MODERAT<br>E | No          |
| bf        | ad                  | a4        | Cable connection error            | Environme<br>nt         | MODERAT<br>E | No          |
| bf        | ae                  | a1        | Cable connection error            | Environme<br>nt         | MODERAT<br>E | No          |
| bf        | af                  | a0        | PCTL/PNL abnormally               | Environme<br>nt         | MODERAT<br>E | No          |
| bf        | af                  | a4        | PCTL/PNL abnormally               | Environme<br>nt         | MODERAT<br>E | No          |
| bf        | bx                  | XX        | HSNPANEL error                    | Environme<br>ntal error | MODERAT<br>E | No          |
| bf        | c0                  | 10        | DKC ALARM LED light on            | DKC<br>environme<br>nt  | SERIOUS      | Yes         |
| bf        | e3                  | a2        | Duplex SVP Setup fail             | SVP failure             | MODERAT<br>E | Yes         |
| bf        | e4                  | 00        | SVP FAN0 error                    | SVP failure             | MODERAT<br>E | No          |
| bf        | e4                  | 01        | SVP FAN1 error                    | SVP failure             | MODERAT<br>E | No          |
| bf        | e4                  | 02        | SVP FAN2 error                    | SVP failure             | MODERAT<br>E | No          |
| bf        | e4                  | 04        | SVP disk error (SMART)            | Environme<br>ntal error | MODERAT<br>E | No          |
| bf        | e4                  | 06        | EXTENDER Hardware error           | SVP failure             | MODERAT<br>E | No          |
| bf        | e4                  | 07        | USB interface error               | Environme<br>ntal error | MODERAT<br>E | No          |
| bf        | e4                  | 08        | SVP receiving voltage error (CL1) | SVP failure             | MODERAT<br>E | No          |
| bf        | e4                  | 09        | SVP receiving voltage error (CL2) | SVP failure             | MODERAT<br>E | No          |

| Trap reference code |            |           |                                                                                            |                                   |              | Host        |
|---------------------|------------|-----------|--------------------------------------------------------------------------------------------|-----------------------------------|--------------|-------------|
| SIM<br>22           | SIM<br>23  | SIM<br>13 | Description                                                                                | Section                           | Alert level  | report<br>1 |
| cf                  | 10         | XX        | SAS CTL blocking                                                                           | Processor                         | MODERAT<br>E | Yes         |
| cf                  | 11         | XX        | SAS Port (WideLink) is partially blocked                                                   | Processor                         | SERVICE      | No          |
| cf                  | 12         | XX        | SAS PORT blocked                                                                           | Processor                         | MODERAT<br>E | Yes         |
| cf                  | 13         | xx        | Abnormal error detection                                                                   | Processor                         | SERIOUS      | Yes         |
| cf                  | 20         | XX        | PSW blockade                                                                               | Processor                         | MODERAT<br>E | Yes         |
| cf                  | 22         | XX        | NVMe port blockade                                                                         | Processor                         | MODERAT<br>E | Yes         |
| cf                  | 88         | XX        | CTL blocking                                                                               | Processor                         | MODERAT<br>E | Yes         |
| d0                  | 0 <i>x</i> | xx        | TCMF/TC started the initial copy or out of sync for this volume                            | Failure<br>with paired<br>volumes | SERVICE      | Yes         |
| d0                  | 1 <i>x</i> | xx        | TCMF/TC completed the initial copy for this volume                                         | Failure<br>with paired<br>volumes | SERVICE      | Yes         |
| d0                  | 2 <i>x</i> | xx        | TCMF/TC for this volume was deleted(Operation from an SVP/Web Console or a host processor) | Failure<br>with paired<br>volumes | SERVICE      | Yes         |
| d0                  | 6 <i>x</i> | xx        | TCMF completed the Create pair (No copy suspend)                                           | Pair<br>volume<br>status<br>error | SERVICE      | Yes         |
| d1                  | 0 <i>x</i> | xx        | Remote Copy pair status<br>change (MCU Command)<br>(From Simplex to Duplex<br>Pending)     | Failure<br>with paired<br>volumes | SERVICE      | Yes         |
| d1                  | 1 <i>x</i> | xx        | Remote Copy pair status<br>change (MCU Command)<br>(From Simplex to Duplex)                | Failure<br>with paired<br>volumes | SERVICE      | Yes         |

| Trap reference code |            |           |                                                                                                  |                                   |             | Host        |
|---------------------|------------|-----------|--------------------------------------------------------------------------------------------------|-----------------------------------|-------------|-------------|
| SIM<br>22           | SIM<br>23  | SIM<br>13 | Description                                                                                      | Section                           | Alert level | report<br>1 |
| d1                  | 2 <i>x</i> | xx        | Remote Copy pair status<br>change (MCU Command)<br>(From Duplex Pending to<br>Duplex)            | Failure<br>with paired<br>volumes | SERVICE     | Yes         |
| d1                  | 3 <i>x</i> | xx        | Remote Copy pair status<br>change (MCU Command)<br>(From Duplex Pending to<br>Suspend)           | Failure<br>with paired<br>volumes | SERVICE     | Yes         |
| d1                  | 4 <i>x</i> | xx        | Remote Copy pair status<br>change (MCU Command)<br>(From Duplex to Suspend)                      | Failure<br>with paired<br>volumes | SERVICE     | Yes         |
| d1                  | 5 <i>x</i> | xx        | Remote Copy pair status<br>change (MCU Command)<br>(From Duplex to Simplex)                      | Failure<br>with paired<br>volumes | SERVICE     | Yes         |
| d1                  | 6 <i>x</i> | xx        | Remote Copy pair status<br>change (MCU Command)<br>(From Duplex Pending to<br>Simplex)           | Failure<br>with paired<br>volumes | SERVICE     | Yes         |
| d1                  | 7 <i>x</i> | xx        | Remote Copy pair status<br>change (MCU Command)<br>(From Suspend to Simplex)                     | Failure<br>with paired<br>volumes | SERVICE     | Yes         |
| d1                  | 8 <i>x</i> | xx        | Remote Copy pair status<br>change (MCU Command)<br>(From Suspend to Duplex<br>Pending)           | Failure<br>with paired<br>volumes | SERVICE     | Yes         |
| d1                  | 9 <i>x</i> | xx        | Remote Copy pair status<br>change (MCU Command)<br>(From Duplex Pending to<br>Suspend(continue)) | Failure<br>with paired<br>volumes | SERVICE     | Yes         |
| d1                  | ax         | xx        | Remote Copy pair status<br>change (MCU Command)<br>(From Duplex Pending to<br>Suspend(complete)) | Failure<br>with paired<br>volumes | SERVICE     | Yes         |
| d1                  | bx         | xx        | Remote Copy pair status<br>change (MCU Command)<br>(From Suspend (continue) to<br>Suspend)       | Failure<br>with paired<br>volumes | SERVICE     | Yes         |

| Tra       | p refere   | ence      |                                                                                                    |                                   |             | Host        |
|-----------|------------|-----------|----------------------------------------------------------------------------------------------------|-----------------------------------|-------------|-------------|
| SIM<br>22 | SIM<br>23  | SIM<br>13 | Description                                                                                                    | Section                           | Alert level | report<br>1 |
| d4        | 0 <i>x</i> | XX        | TCMF/TC for this volume was suspended (Due to an unrecoverable failure on the remote copy connections)              | Failure<br>with paired<br>volumes | SERIOUS     | Yes         |
| d4        | 1 <i>x</i> | xx        | TCMF/TC for this volume was suspended (Due to an unrecoverable failure on the P-VOL or the remote copy connections) | Failure<br>with paired<br>volumes | SERIOUS     | Yes         |
| d4        | 2 <i>x</i> | XX        | TCMF/TC for this volume was<br>suspended (Due to an<br>unrecoverable failure on the S-<br>VOL)                      | Failure<br>with paired<br>volumes | SERIOUS     | Yes         |
| d4        | 3 <i>x</i> | xx        | TCMF for this volume was suspended (Caused by DFW to the S-VOL was prohibited)                                      | Pair<br>volume<br>status<br>error | SERIOUS     | Yes         |
| d4        | 4x         | xx        | TCMF/TC for this volume was<br>suspended (Due to an internal<br>error condition detected by<br>the RCU)             | Failure<br>with paired<br>volumes | SERIOUS     | Yes         |
| d4        | 5 <i>x</i> | XX        | TCMF/TC for this volume was suspended (Caused by Delete pair operation was issued to the S-VOL)                     | Failure<br>with paired<br>volumes | SERIOUS     | Yes         |
| d4        | 6 <i>x</i> | XX        | The S-VOL has suspended.<br>(Due to an unrecoverable<br>failure on the remote copy<br>connections)                  | Failure<br>with paired<br>volumes | SERIOUS     | Yes         |
| d4        | 7 <i>x</i> | XX        | The S-VOL has suspended<br>(Due to an unrecoverable<br>failure on the S-VOL)                                        | Failure<br>with paired<br>volumes | SERIOUS     | Yes         |
| d4        | fx         | XX        | Status of the P-VOL was not consistent with the S-VOL                                                               | Failure<br>with paired<br>volumes | SERIOUS     | Yes         |

| Tra       | p refere   | ence      |                                                                                          |                                   |             | Host             |
|-----------|------------|-----------|------------------------------------------------------------------------------------------|-----------------------------------|-------------|------------------|
| SIM<br>22 | SIM<br>23  | SIM<br>13 | Description                                                                              | Section                           | Alert level | report           |
| d5        | 7 <i>x</i> | xx        | Command device operation execution of command device in state of ONLINE                  | Drive                             | SERVICE     | No               |
| d8        | 0 <i>x</i> | xx        | A volume to be used by the URMF/UR was defined                                           | Failure<br>with paired<br>volumes | SERVICE     | Yes <sup>5</sup> |
| d8        | 1 <i>x</i> | xx        | The volume being used by the URMF/UR began a copying                                     | Failure<br>with paired<br>volumes | SERVICE     | Yes <sup>5</sup> |
| d8        | 2 <i>x</i> | xx        | The volume being used by the URMF/UR completed a copying                                 | Failure<br>with paired<br>volumes | SERVICE     | Yes <sup>5</sup> |
| d8        | 3 <i>x</i> | xx        | The volume being used by the URMF/UR received a request for suspension                   | Failure<br>with paired<br>volumes | SERVICE     | Yes <sup>5</sup> |
| d8        | 4 <i>x</i> | xx        | The volume being used by the URMF/UR completed a suspension transaction                  | Failure<br>with paired<br>volumes | SERVICE     | Yes <sup>5</sup> |
| d8        | 5 <i>x</i> | xx        | The volume being used by the URMF/UR received a request for deletion                     | Failure<br>with paired<br>volumes | SERVICE     | Yes <sup>5</sup> |
| d8        | 6 <i>x</i> | XX        | The volume being used by the URMF/UR completed the deletion                              | Failure<br>with paired<br>volumes | SERVICE     | Yes <sup>5</sup> |
| d8        | 7 <i>x</i> | xx        | The volume being used by the URMF/UR was defined (placed in the PSUS status immediately) | Failure<br>with paired<br>volumes | SERVICE     | Yes <sup>5</sup> |
| d8        | 8 <i>x</i> | XX        | A Delta volume to be used by the URMF/UR was defined                                     | Failure<br>with paired<br>volumes | SERVICE     | Yes <sup>5</sup> |
| d8        | 9 <i>x</i> | xx        | A Delta volume to be used by the URMF/UR was redefined                                   | Failure<br>with paired<br>volumes | SERVICE     | Yes <sup>5</sup> |

| Tra       | p refere   | ence      |                                                                                       |                                   |             | Host             |
|-----------|------------|-----------|---------------------------------------------------------------------------------------|-----------------------------------|-------------|------------------|
| SIM<br>22 | SIM<br>23  | SIM<br>13 | Description                                                                           | Section                           | Alert level | report<br>1      |
| d9        | 0 <i>x</i> | xx        | A change to an S-VOL was received from the MCU (From Simplex to Duplex Pending)       | Failure<br>with paired<br>volumes | SERVICE     | Yes <sup>5</sup> |
| d9        | 1 <i>x</i> | xx        | A change to an S-VOL was received from the MCU (From Simplex to Duplex)               | Failure<br>with paired<br>volumes | SERVICE     | Yes <sup>5</sup> |
| d9        | 2 <i>x</i> | xx        | A change to an S-VOL was received from the MCU (From Duplex Pending to Duplex)        | Failure<br>with paired<br>volumes | SERVICE     | Yes <sup>5</sup> |
| d9        | 3 <i>x</i> | xx        | A change to an S-VOL was received from the MCU (From Duplex Pending to Suspend)       | Failure<br>with paired<br>volumes | SERVICE     | Yes <sup>5</sup> |
| d9        | 4 <i>x</i> | xx        | A change to an S-VOL was received from the MCU (From Duplex to Suspend)               | Failure<br>with paired<br>volumes | SERVICE     | Yes <sup>5</sup> |
| d9        | 5 <i>x</i> | xx        | A change to an S-VOL was received from the MCU (From Duplex to Simplex)               | Failure<br>with paired<br>volumes | SERVICE     | Yes <sup>5</sup> |
| d9        | 6 <i>x</i> | xx        | A change to an S-VOL was received from the MCU (From Duplex Pending to Simplex)       | Failure<br>with paired<br>volumes | SERVICE     | Yes <sup>5</sup> |
| d9        | 7 <i>x</i> | xx        | A change to an S-VOL was received from the MCU (From Suspend to Simplex)              | Failure<br>with paired<br>volumes | SERVICE     | Yes <sup>5</sup> |
| d9        | 8 <i>x</i> | xx        | A change to an S-VOL was<br>received from the MCU (From<br>Suspend to Duplex Pending) | Failure<br>with paired<br>volumes | SERVICE     | Yes <sup>5</sup> |
| d9        | 9 <i>x</i> | xx        | A change to an S-VOL was received from the MCU (HOLD -> PAIR)                         | Failure<br>with paired<br>volumes | SERVICE     | Yes <sup>5</sup> |
| d9        | ax         | xx        | A change to an S-VOL was received from the MCU (HOLD -> COPY)                         | Failure<br>with paired<br>volumes | SERVICE     | Yes <sup>5</sup> |

| Tra       | p refere   | ence      |                                                                                                    |                                   |             | Host             |
|-----------|------------|-----------|----------------------------------------------------------------------------------------------------|-----------------------------------|-------------|------------------|
| SIM<br>22 | SIM<br>23  | SIM<br>13 | Description                                                                                                    | Section                           | Alert level | report           |
| d9        | b <i>x</i> | XX        | A change to an S-VOL was received from the MCU (HOLD -> SMPL)                                                                | Failure<br>with paired<br>volumes | SERVICE     | Yes <sup>5</sup> |
| d9        | сх         | xx        | A change to an S-VOL was received from the MCU (From Simplex to Suspend)                                                     | Failure<br>with paired<br>volumes | SERVICE     | Yes <sup>5</sup> |
| d9        | dx         | xx        | A change to an S-VOL was received from the MCU (SMPL -> HOLD)                                                                | Failure<br>with paired<br>volumes | SERVICE     | Yes <sup>5</sup> |
| d9        | ex         | xx        | A change to an S-VOL was received from the MCU (PSUx(Suspend) -> HOLD)                                                       | Failure<br>with paired<br>volumes | SERVICE     | Yes <sup>5</sup> |
| d9        | fx         | xx        | A change to an S-VOL was received from the MCU (From Duplex to Duplex Pending)                                               | Failure<br>with paired<br>volumes | SERVICE     | Yes <sup>5</sup> |
| da        | 0 <i>x</i> | xx        | A change to an S-VOL was received from the RCU (A request for suspension was received.)                                      | Failure<br>with paired<br>volumes | SERVICE     | No               |
| da        | 1 <i>x</i> | xx        | A change to an S-VOL was received from the RCU (A suspension transaction was completed.)                                     | Failure<br>with paired<br>volumes | SERVICE     | No               |
| da        | 2 <i>x</i> | xx        | A change to an S-VOL was received from the RCU (An instruction to delete a pair was received in the Suspend status.)         | Failure<br>with paired<br>volumes | SERVICE     | No               |
| da        | 3 <i>x</i> | xx        | A change to an S-VOL was received from the RCU (An instruction to delete a pair was received in the Duplex Pending status.)  | Failure<br>with paired<br>volumes | SERVICE     | No               |
| da        | 4 <i>x</i> | xx        | A change to an S-VOL was<br>received from the RCU (An<br>instruction to delete a pair was<br>received in the Duplex status.) | Failure<br>with paired<br>volumes | SERVICE     | No               |

| Tra       | p refere   | ence      |                                                                                                    |                                   |              | Host        |
|-----------|------------|-----------|----------------------------------------------------------------------------------------------------|-----------------------------------|--------------|-------------|
| SIM<br>22 | SIM<br>23  | SIM<br>13 | Description                                                                                                    | Section                           | Alert level  | report<br>1 |
| da        | 5 <i>x</i> | XX        | A change to an S-VOL was received from the RCU (A pair deletion was completed.)                                   | Failure<br>with paired<br>volumes | SERVICE      | No          |
| da        | 6 <i>x</i> | XX        | A change to an S-VOL was received from the RCU (An instruction to delete a pair was received in the Hold status.) | Failure<br>with paired<br>volumes | SERVICE      | No          |
| db        | 0 <i>x</i> | XX        | Drive port temporary error                                                                                        | Drive error                       | SERVICE      | Yes         |
| db        | 1 <i>x</i> | xx        | Drive port temporary error                                                                                        | Drive error                       | SERVICE      | Yes         |
| db        | 2 <i>x</i> | xx        | Drive port temporary error                                                                                        | Drive error                       | SERVICE      | Yes         |
| db        | 3 <i>x</i> | xx        | Drive port temporary error                                                                                        | Drive error                       | SERVICE      | Yes         |
| db        | 4 <i>x</i> | XX        | Drive port blockade                                                                                               | Drive error                       | MODERAT<br>E | Yes         |
| db        | 5 <i>x</i> | XX        | Drive port blockade                                                                                               | Drive error                       | MODERAT<br>E | Yes         |
| db        | 6 <i>x</i> | XX        | Drive port blockade                                                                                               | Drive error                       | MODERAT<br>E | Yes         |
| db        | 7 <i>x</i> | XX        | Drive port blockade                                                                                               | Drive error                       | MODERAT<br>E | Yes         |
| db        | 8 <i>x</i> | XX        | LDEV blockade (Effect of Drive port blockade)                                                                     | Drive error                       | SERIOUS      | Yes         |
| db        | 9 <i>x</i> | XX        | LDEV blockade (Effect of Drive port blockade)                                                                     | Drive error                       | SERIOUS      | Yes         |
| db        | ax         | XX        | LDEV blockade (Effect of Drive port blockade)                                                                     | Drive error                       | SERIOUS      | Yes         |
| db        | bx         | XX        | LDEV blockade (Effect of Drive port blockade)                                                                     | Drive error                       | SERIOUS      | Yes         |
| db        | cx         | xx        | Drive Link Rate Abnormality                                                                                       | Drive error                       | SERVICE      | Yes         |
| db        | d <i>x</i> | XX        | Drive Link Rate Abnormality                                                                                       | Drive error                       | SERVICE      | Yes         |
| db        | ex         | XX        | Drive Link Rate Abnormality                                                                                       | Drive error                       | SERVICE      | Yes         |
| db        | f <i>x</i> | XX        | Drive Link Rate Abnormality                                                                                       | Drive error                       | SERVICE      | Yes         |

| Tra       | p refere   | ence      |                                                                                               |                                   |              | Host             |
|-----------|------------|-----------|-----------------------------------------------------------------------------------------------|-----------------------------------|--------------|------------------|
| SIM<br>22 | SIM<br>23  | SIM<br>13 | Description                                                                                   | Section                           | Alert level  | report<br>1      |
| dc        | 0 <i>x</i> | XX        | PAIR SUSPEND(RIO PATH<br>CLOSE)                                                               | Failure<br>with paired<br>volumes | SERIOUS      | Yes <sup>5</sup> |
| dc        | 1 <i>x</i> | xx        | PAIR SUSPEND(MVOL ERROR)                                                                      | Failure<br>with paired<br>volumes | SERIOUS      | Yes <sup>5</sup> |
| dc        | 2 <i>x</i> | xx        | PAIR SUSPEND(RVOL ERROR)                                                                      | Failure<br>with paired<br>volumes | SERIOUS      | Yes <sup>5</sup> |
| dc        | 4 <i>x</i> | xx        | PAIR SUSPEND(SUSPEND<br>REPORT)                                                               | Failure<br>with paired<br>volumes | SERIOUS      | Yes <sup>5</sup> |
| dc        | 5 <i>x</i> | xx        | PAIR SUSPEND(SIMPLEX<br>REPORT)                                                               | Failure<br>with paired<br>volumes | SERIOUS      | Yes <sup>5</sup> |
| dc        | 6 <i>x</i> | xx        | PAIR<br>SUSPEND(COMMUNICATION<br>ERROR AT RCU)                                                | Failure<br>with paired<br>volumes | SERIOUS      | Yes <sup>5</sup> |
| dc        | 7 <i>x</i> | xx        | PAIR SUSPEND(ERROR<br>DETECTED AT RCU)                                                        | Failure<br>with paired<br>volumes | SERIOUS      | Yes <sup>5</sup> |
| dc        | 8 <i>x</i> | xx        | A volume being used by an S-<br>VOL was suspended (PS OFF<br>on the MCU side was<br>detected) | Failure<br>with paired<br>volumes | SERVICE      | No               |
| dc        | 9 <i>x</i> | xx        | ERASE FAIL                                                                                    | Failure<br>with paired<br>volumes | SERIOUS      | Yes <sup>5</sup> |
| dc        | ax         | XX        | Pair suspend (Spread by error of another Affiliate)                                           | Failure<br>with paired<br>volumes | SERIOUS      | Yes <sup>5</sup> |
| dc        | e0         | xx        | URMF/UR M-JNL Meta<br>overflow warning                                                        | Failure<br>with paired<br>volumes | MODERAT<br>E | No               |

| Tra       | p refere   | ence      |                                                                                                    |                                   |              | Host   |
|-----------|------------|-----------|----------------------------------------------------------------------------------------------------|-----------------------------------|--------------|--------|
| SIM<br>22 | SIM<br>23  | SIM<br>13 | Description                                                                                        | Section                           | Alert level  | report |
| dc        | e1         | xx        | URMF/UR M-JNL Data overflow warning                                                                | Failure<br>with paired<br>volumes | MODERAT<br>E | No     |
| dc        | e2         | xx        | URMF/UR R-JNL Meta overflow warning                                                                | Failure<br>with paired<br>volumes | MODERAT<br>E | No     |
| dc        | e3         | xx        | URMF/UR R-JNL Data overflow warning                                                                | Failure<br>with paired<br>volumes | MODERAT<br>E | No     |
| dc        | f0         | xx        | The URMF/UR Read JNL was interrupted for one minute (A failure on the MCU side was detected)       | Failure<br>with paired<br>volumes | MODERAT<br>E | No     |
| dc        | f1         | XX        | The URMF/UR Read JNL was interrupted for five minutes (A failure on the MCU side was detected)     | Failure<br>with paired<br>volumes | SERIOUS      | No     |
| dc        | f2         | XX        | The URMF/UR Read JNL was interrupted for one minute (A failure on the RCU side was detected)       | Failure<br>with paired<br>volumes | MODERAT<br>E | No     |
| dc        | f3         | XX        | The URMF/UR Read JNL was interrupted for five minutes (A failure on the RCU side was detected)     | Failure<br>with paired<br>volumes | SERIOUS      | No     |
| dc        | f4         | xx        | URMFxURMF/URxUR M-JNL<br>Meta full Warning                                                         | Failure<br>with paired<br>volumes | MODERAT<br>E | No     |
| dc        | f5         | xx        | URMFxURMF/URxUR M-JNL<br>Data full Warning                                                         | Failure<br>with paired<br>volumes | MODERAT<br>E | No     |
| dd        | 0 <i>x</i> | xx        | GAD for this volume was suspended (Due to an unrecoverable failure on the remote copy connections) | Failure<br>with paired<br>volumes | SERIOUS      | Yes    |

| Tra       | p refere   | ence      |                                                                                        |                                   |              | Host        |
|-----------|------------|-----------|----------------------------------------------------------------------------------------|-----------------------------------|--------------|-------------|
| SIM<br>22 | SIM<br>23  | SIM<br>13 | Description                                                                            | Section                           | Alert level  | report<br>1 |
| dd        | 1 <i>x</i> | xx        | GAD for this volume was suspended (Due to a failure on the volume)                     | Failure<br>with paired<br>volumes | SERIOUS      | Yes         |
| dd        | 2 <i>x</i> | XX        | GAD for this volume was suspended (Due to an internal error condition detected)        | Failure<br>with paired<br>volumes | SERIOUS      | Yes         |
| dd        | 3 <i>x</i> | XX        | Status of the P-VOL was not consistent with the S-VOL                                  | Failure<br>with paired<br>volumes | SERIOUS      | Yes         |
| de        | e0         | XX        | Quorum Disk Restore                                                                    | Drive                             | SERVICE      | Yes         |
| de        | f0         | XX        | Quorum Disk Blocked                                                                    | Drive                             | SERIOUS      | Yes         |
| df        | 6 <i>x</i> | XX        | Drive port temporary error<br>(Drive path: Boundary 0) <sup>6</sup>                    | Drive                             | SERVICE      | No          |
| df        | 7 <i>x</i> | xx        | Drive port temporary error<br>(Drive path: Boundary 1) <sup>6</sup>                    | Drive                             | SERVICE      | No          |
| df        | 8 <i>x</i> | xx        | DRIVE PORT BLOCKADE(PATH 0) <sup>6</sup>                                               | Drive                             | MODERAT<br>E | Yes         |
| df        | 9 <i>x</i> | XX        | DRIVE PORT BLOCKADE(PATH 1) <sup>6</sup>                                               | Drive                             | MODERAT<br>E | Yes         |
| df        | ax         | xx        | LDEV blockade(Drive path:<br>Boundary 0/Effect of Drive<br>port blockade) <sup>6</sup> | Drive                             | SERIOUS      | Yes         |
| df        | bx         | xx        | LDEV blockade(Drive path:<br>Boundary 1/Effect of Drive<br>port blockade) <sup>6</sup> | Drive                             | SERIOUS      | Yes         |
| df        | cx         | XX        | Drive Link Rate Abnormality<br>(Path 0) <sup>6</sup>                                   | Drive                             | SERVICE      | Yes         |
| df        | dx         | XX        | Drive Link Rate Abnormality<br>(Path 1) <sup>6</sup>                                   | Drive                             | SERVICE      | Yes         |
| df        | e <i>x</i> | xx        | Response late Drive                                                                    | Drive                             | SERVICE      | Yes         |
| df        | fx         | xx        | Response late Drive <sup>6</sup>                                                       | Drive                             | SERVICE      | No          |
| eb        | 0 <i>x</i> | xx        | Drive blockade (drive)(with redundancy)                                                | Drive                             | SERIOUS      | Yes         |

| Tra       | p refere   | ence      |                                                              |           |              | Host        |
|-----------|------------|-----------|--------------------------------------------------------------|-----------|--------------|-------------|
| SIM<br>22 | SIM<br>23  | SIM<br>13 | Description                                                  | Section   | Alert level  | report<br>1 |
| eb        | 1 <i>x</i> | XX        | Drive blockade (drive)(with redundancy)                      | Drive     | SERIOUS      | Yes         |
| eb        | 2 <i>x</i> | XX        | Drive blockade (drive)(without redundancy)                   | Drive     | SERIOUS      | Yes         |
| eb        | 3 <i>x</i> | XX        | Drive blockade (drive)(without redundancy)                   | Drive     | SERIOUS      | Yes         |
| eb        | 4 <i>x</i> | XX        | Drive blockade (Effect of Dynamic sparing normal end)        | Drive     | SERVICE      | Yes         |
| eb        | 5 <i>x</i> | XX        | Drive blockade (Effect of<br>Dynamic sparing normal end)     | Drive     | SERVICE      | Yes         |
| eb        | 6 <i>x</i> | XX        | Correction access occurred                                   | Drive     | SERIOUS      | Yes         |
| eb        | 7 <i>x</i> | XX        | Correction access occurred                                   | Drive     | SERIOUS      | Yes         |
| eb        | 8 <i>x</i> | XX        | Reboot stopped due to much write pending data                | Drive     | SERVICE      | No          |
| eb        | 9 <i>x</i> | XX        | Reboot stopped due to much write pending data                | Drive     | SERVICE      | No          |
| ee        | 00         | 00        | Volume I/O upper limit reached                               | QoS alert | SERVICE      | Yes         |
| ef        | 0 <i>x</i> | XX        | Drive blockade (drive)(with redundancy) <sup>6</sup>         | Drive     | SERIOUS      | Yes         |
| ef        | 1 <i>x</i> | XX        | Drive blockade (drive) (without redundancy) <sup>6</sup>     | Drive     | SERIOUS      | Yes         |
| ef        | 2 <i>x</i> | XX        | DRIVE BLOCKADE(EFFECT OF DRIVE COPY NORMAL END) <sup>6</sup> | Drive     | SERVICE      | Yes         |
| ef        | 4 <i>x</i> | XX        | PINNED SLOT                                                  | Drive     | MODERAT<br>E | No          |
| ef        | 5 <i>x</i> | xx        | Abnormal end of Write processing in External storage system  | Drive     | MODERAT<br>E | No          |
| ef        | 8 <i>x</i> | XX        | LDEV blockade (Effect of drive blockade)                     | Drive     | SERIOUS      | Yes         |

| Tra       | Trap reference code |            |                                                            |                         |              | Host   |
|-----------|---------------------|------------|------------------------------------------------------------|-------------------------|--------------|--------|
| SIM<br>22 | SIM<br>23           | SIM<br>13  | Description                                                | Section                 | Alert level  | report |
| ef        | 9 <i>x</i>          | xx         | LDEV blockade (Effect of drive blockade) <sup>6</sup>      | Drive                   | SERIOUS      | Yes    |
| ef        | ax                  | XX         | DRIVE TEMPORARY ERROR <sup>6</sup>                         | Drive                   | SERVICE      | No     |
| ef        | b <i>x</i>          | xx         | Drive temporary error                                      | Drive                   | SERVICE      | Yes    |
| ef        | сх                  | XX         | Correction access occurred <sup>6</sup>                    | Drive                   | SERIOUS      | Yes    |
| ef        | d0                  | 00         | External storage system connection device blockade         | Drive                   | SERIOUS      | Yes    |
| ef        | d4                  | 00         | Blocking the Data Migration source device                  | Drive                   | MODERAT<br>E | No     |
| ef        | fd                  | xx         | Expander failure                                           | Environme<br>ntal error | SERIOUS      | Yes    |
| ef        | fe                  | XX         | UNIT CONNECTION ERROR                                      | DKC<br>environme<br>nt  | MODERAT<br>E | Yes    |
| fe        | 00                  | 00         | Cache battery is being charged                             | Cache                   | SERIOUS      | Yes    |
| fe        | 01                  | 0 <i>x</i> | End of Cache Write Through                                 | Cache                   | SERVICE      | No     |
| fe        | 02                  | 0 <i>x</i> | Start of Cache Write Through                               | Cache                   | MODERAT<br>E | Yes    |
| fe        | 03                  | 0 <i>x</i> | Cache SSD mounting capacity shortage                       | Cache                   | SERIOUS      | No     |
| fe        | 04                  | xx         | No CHB mounted                                             | Cache                   | SERIOUS      | Yes    |
| ff        | 21                  | XX         | LANB blocking                                              | Processor               | MODERAT<br>E | Yes    |
| ff        | 4 <i>x</i>          | XX         | PINNED SLOT                                                | Cache                   | MODERAT<br>E | No     |
| ff        | 5 <i>x</i>          | xx         | Abnormal end of Read processing in External storage system | Drive                   | MODERAT<br>E | No     |
| ff        | c3                  | 0 <i>x</i> | CACHE PACKAGE BLOCKADE<br>PROCESSING END                   | Cache                   | SERVICE      | Yes    |
| ff        | cb                  | xx         | CTL patrol check error                                     | Cache                   | SERVICE      | No     |

| Tra       | p refere  | ence       |                                                             |           |              | Host        |
|-----------|-----------|------------|-------------------------------------------------------------|-----------|--------------|-------------|
| SIM<br>22 | SIM<br>23 | SIM<br>13  | Description                                                 | Section   | Alert level  | report<br>1 |
| ff        | сс        | XX         | CFM patrol check error                                      | Cache     | MODERAT<br>E | No          |
| ff        | cd        | 0 <i>x</i> | Area is volatilized                                         | Cache     | SERVICE      | No          |
| ff        | cf        | XX         | Package is volatilized                                      | Cache     | SERVICE      | No          |
| ff        | d4        | xx         | Constitution definition error                               | Processor | MODERAT<br>E | No          |
| ff        | de        | xx         | WDCP loss of duplicated information                         | SM        | SERVICE      | No          |
| ff        | e4        | 0 <i>x</i> | REPLACE FAILED                                              | Cache     | SERIOUS      | No          |
| ff        | e7        | 00         | Rebooted with volatilization after an instantaneous down    | SM        | SERIOUS      | Yes         |
| ff        | e8        | 00         | Definition/Installation<br>mismatch                         | SM        | ACUTE        | No          |
| ff        | ea        | 0 <i>x</i> | RECOVERY OF AREA BLOCKED<br>TEMPORARILY WAS<br>COMPLETED    | SM        | SERVICE      | Yes         |
| ff        | eb        | 00         | Configuration information restore by backup failed          | SM        | SERIOUS      | Yes         |
| ff        | ee        | 0 <i>x</i> | AREA TEMPORARY BLOCKING                                     | SM        | SERVICE      | Yes         |
| ff        | ef        | 00         | Rebooted without volatilization after an instantaneous down | SM        | SERVICE      | No          |
| ff        | f0        | XX         | DIMM Correctable error                                      | Cache     | SERVICE      | No          |
| ff        | f3        | 0 <i>x</i> | PACKAGE BLOCKING                                            | Cache     | MODERAT<br>E | Yes         |
| ff        | f4        | 00         | AREA BLOCKING                                               | Cache     | SERIOUS      | Yes         |
| ff        | f4        | 01         | AREA BLOCKING                                               | Cache     | SERIOUS      | Yes         |
| ff        | f5        | 0 <i>x</i> | Both areas failed                                           | Cache     | MODERAT<br>E | No          |
| ff        | f6        | XX         | CM Injustice dc voltage control                             | Cache     | MODERAT<br>E | No          |

| Trap reference code |           | ence       |                                    |         |              | Host        |
|---------------------|-----------|------------|------------------------------------|---------|--------------|-------------|
| SIM<br>22           | SIM<br>23 | SIM<br>13  | Description                        | Section | Alert level  | report<br>1 |
| ff                  | f7        | XX         | GUM blocking                       | Cache   | MODERAT<br>E | Yes         |
| ff                  | f9        | 0 <i>x</i> | REPLACE FAILED                     | Cache   | SERVICE      | No          |
| ff                  | fa        | XX         | Battery warning                    | Battery | MODERAT<br>E | No          |
| ff                  | fb        | XX         | CMBK warning                       | Cache   | MODERAT<br>E | No          |
| ff                  | fc        | XX         | CM Temperature abnormality warning | Cache   | MODERAT<br>E | No          |
| ff                  | fe        | XX         | Warning for forcible volatile mode | Cache   | MODERAT<br>E | No          |

# Legend:

- **Yes:** This SIM performs the host report.
- **No:** This SIM does not perform the host report.
- **x**: A hexadecimal number between 0 and f.
- 1. If you select All for Notification Alert in the **Edit Alert Settings** window, the SNMP agent reports all SIMs. If you select Host Report, the SNMP agent reports only SIMs that perform the host report.
- **2.** If the DKC emulation type is I-2105 or I-2107, SIMs are reported to the host only if SOM 308 is enabled. However, SOM 308 is disabled by default.
- **3.** This SIM is not reported to the host, but the SNMP agent reports the SIM when Host Report is selected for Notification Alert in the **Edit Alert Settings** window.
- **4.** The SNMP agent does not report this SIM when Host Report is selected for Notification Alert in the **Edit Alert Settings** window, because the SIM is reported to the host, but not to the SVP.
- **5.** SIMs are not reported to the host by default. To enable reporting of service SIMs, see the *Hitachi Universal Replicator for Mainframe User Guide*.
- **6.** xxx: Drive location. For details, see <u>Converting DB and RDEV numbers to the HDD location number (on page 85)</u>.
- **7.** If the value that consists of the lower 1 byte of SIM Byte 23 and 2 bytes of SIM Byte 13 is ffe, it means that multiple pools are blocked due to SM volatile.

# Converting DB and RDEV numbers to the HDD location number

To identify the location of an error, convert drive box (DB) and RDEV numbers to the HDD location number.

The following describes the bit alignment of DB and RDEV numbers (which are expressed by 13 bits of a SIM reference code) and the relationship between the DB and RDEV numbers and the HDD location.

Format of the DB and RDEV numbers

| W (4 bits) |   |   | X (4 bits) |                 |   |   | Y (4 bits) |     |   |   | Z (4 bits)        |   |   |   |   |
|------------|---|---|------------|-----------------|---|---|------------|-----|---|---|-------------------|---|---|---|---|
| w          | w | w | w          | х               | х | х | х          | у   | у | у | у                 | Z | Z | Z | Z |
| DB         |   |   | DB r       | number (8 bits) |   |   |            | RDE |   |   | V number (5 bits) |   |   |   |   |

## Example:

When SIM code = eb75a5 (Correction access occurred [eb7xxx]):

WXYZ = 75a5 (hexadecimal)

| 7 |   |   | 5                            |              |   | а |   |   |   | 5                      |       |       |    |   |   |
|---|---|---|------------------------------|--------------|---|---|---|---|---|------------------------|-------|-------|----|---|---|
| 0 | 1 | 1 | 1                            | 0            | 1 | 0 | 1 | 1 | 0 | 1                      | 0     | 0     | 1  | 0 | 1 |
|   |   |   | DB number = AD (hexadecimal) |              |   |   |   |   |   | RDEV number = 05 (hex) |       |       |    |   |   |
| 1 |   |   | 173                          | 73 (decimal) |   |   |   |   |   |                        | 5 (de | ecima | l) |   |   |

Relationship between the DB and RDEV numbers and the HDD location number

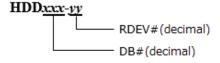

# Example:

When *WXYZ* = 75a5 (hexadecimal): HDD location number: HDD173-05

The following table describes the relationship between the DB and RDEV numbers (13 bits of a reference code), drive box number, RDEV number, and HDD location number, taking the example of drive boxes DB-000, DB-001, DB-190, and DB-191.

| Reference code   | Drive box number | RDEV number | HDD location |  |  |
|------------------|------------------|-------------|--------------|--|--|
| (DB#/RDEV#(hex)) | (DB#)            | (R#)        | number       |  |  |
| 0000             | DB-000           | 00          | HDD000-00    |  |  |
| 0001             |                  | 01          | HDD000-01    |  |  |
| 0002             |                  | 02          | HDD000-02    |  |  |
| 0003             |                  | 03          | HDD000-03    |  |  |
| 0004             |                  | 04          | HDD000-04    |  |  |
| 0005             |                  | 05          | HDD000-05    |  |  |
| 0006             |                  | 06          | HDD000-06    |  |  |
| 0007             |                  | 07          | HDD000-07    |  |  |
| 0008             |                  | 08          | HDD000-08    |  |  |
| 0009             |                  | 09          | HDD000-09    |  |  |
| 000A             |                  | 10          | HDD000-10    |  |  |
| 000B             |                  | 11          | HDD000-11    |  |  |
| 0020             | DB-001           | 00          | HDD001-00    |  |  |
| 0021             |                  | 01          | HDD001-01    |  |  |
| 0022             |                  | 02          | HDD001-02    |  |  |
| 0023             |                  | 03          | HDD001-03    |  |  |
| 0024             |                  | 04          | HDD001-04    |  |  |
| 0025             |                  | 05          | HDD001-05    |  |  |
| 0026             |                  | 06          | HDD001-06    |  |  |
| 0027             |                  | 07          | HDD001-07    |  |  |
| 0028             |                  | 08          | HDD001-08    |  |  |
| 0029             |                  | 09          | HDD001-09    |  |  |
| 002A             |                  | 10          | HDD001-10    |  |  |
| 002B             |                  | 11          | HDD001-11    |  |  |
|                  |                  |             |              |  |  |
| 17C0             | DB-190           | 00          | HDD190-00    |  |  |
| 17C1             |                  | 01          | HDD190-01    |  |  |

| Reference code   | Drive box number | RDEV number | HDD location |  |  |
|------------------|------------------|-------------|--------------|--|--|
| (DB#/RDEV#(hex)) | (DB#)            | (R#)        | number       |  |  |
| 17C2             |                  | 02          | HDD190-02    |  |  |
| 17C3             |                  | 03          | HDD190-03    |  |  |
| 17C4             |                  | 04          | HDD190-04    |  |  |
| 17C5             |                  | 05          | HDD190-05    |  |  |
| 17C6             |                  | 06          | HDD190-06    |  |  |
| 17C7             |                  | 07          | HDD190-07    |  |  |
| 17C8             |                  | 08          | HDD190-08    |  |  |
| 17C9             |                  | 09          | HDD190-09    |  |  |
| 17CA             |                  | 10          | HDD190-10    |  |  |
| 17CB             |                  | 11          | HDD190-11    |  |  |
| 17E0             | DB-191           | 00          | HDD191-00    |  |  |
| 17E1             |                  | 01          | HDD191-01    |  |  |
| 17E2             |                  | 02          | HDD191-02    |  |  |
| 17E3             |                  | 03          | HDD191-03    |  |  |
| 17E4             |                  | 04          | HDD191-04    |  |  |
| 17E5             |                  | 05          | HDD191-05    |  |  |
| 17E6             |                  | 06          | HDD191-06    |  |  |
| 17E7             |                  | 07          | HDD191-07    |  |  |
| 17E8             |                  | 08          | HDD191-08    |  |  |
| 17E9             |                  | 09          | HDD191-09    |  |  |
| 17EA             |                  | 10          | HDD191-10    |  |  |
| 17EB             |                  | 11          | HDD191-11    |  |  |

# **Glossary**

# community name

An SNMP entity in which up to 32 names and up to 32 IP addresses can be registered.

#### extension trap

An error message generated by a third-party node and sent to the SNMP agent.

#### failure trap

An error message that indicates a problem within a managed node.

#### IPv4

Internet Protocol, Version 4

#### IPv6

Internet Protocol, Version 6

# managed device

A network node on which the SNMP Agent software is installed. Using the agent, managed devices exchange node-specific information with the SNMP management software.

# managed node

See managed device.

## management information base (MIB)

A virtual database of objects that can be monitored by a network management system. SNMP uses standardized MIBs that allow any SNMP-based tool to monitor any device defined by a MIB file.

#### Simple Network Management Protocol (SNMP)

An industry-standard protocol that is used to manage and monitor network-attached devices for conditions that warrant administrative attention. The devices can include disk devices, routers, and hubs. SNMP uses Simple Gateway Management Protocol (SGMP) to manage TCP/IP gateways.

# **SNMP Agent**

Software that is installed on the SVP and responds to queries from SNMP Manager.

#### **SNMP Manager**

Software that is installed on the network management station that collects and manages information from SNMP agents installed in the managed devices on the network.

# **SNMP** trap

An event generated by an SNMP agent from the managed resource that communicates an event, such as an error or failure.

#### user datagram protocol (UDP)

Software that requests data regarding the status of a managed node.

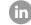

Contact Information

USA: 1-800-446-0744

Global: 1-858-547-4526

HitachiVantara.com/contact

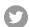

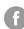

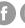

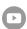